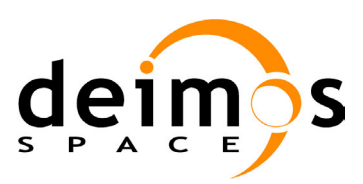

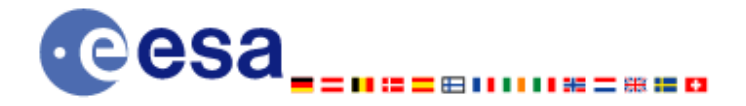

# **Earth Explorer Mission CFI Software GENERAL SOFTWARE USER MANUAL**

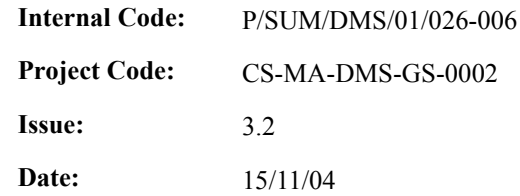

#### **Name Signature Function** Signature

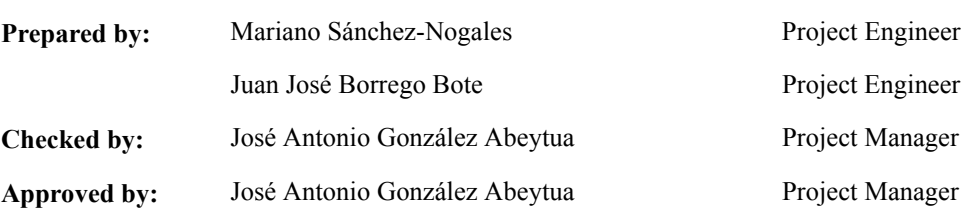

DEIMOS Space S.L. Ronda de Poniente, 19, Edificio Fiteni VI, Portal 2, 2ª Planta, Tres Cantos 28760 Madrid, SPAIN Tel.: +34 91 806 34 50 Fax: +34 91 806 34 51 E-mail: deimos@deimos-space.com

© DEIMOS Space S.L., 2004

All Rights Reserved. No part of this document may be reproduced, stored in a retrieval system, or transmitted, in any form or by any means, electronic, mechanical, photocopying, recording or otherwise, without the prior written permission of DEIMOS Space S.L. or ESA.

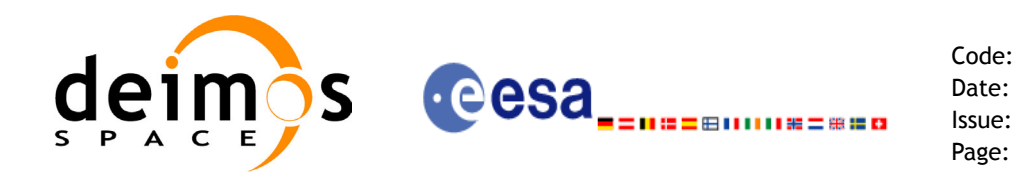

# **Document Information**

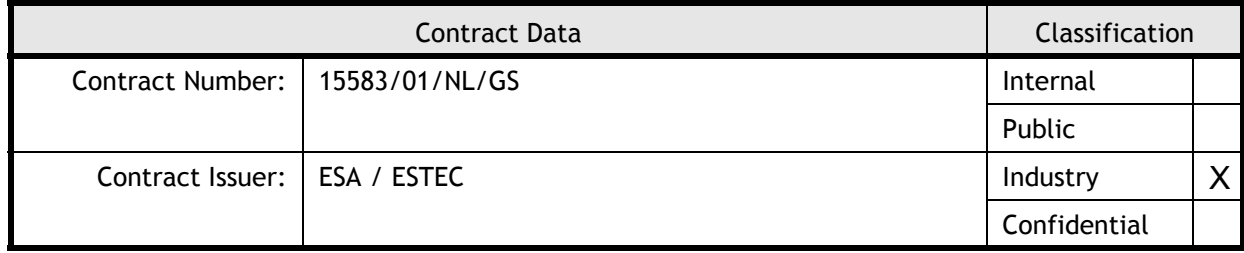

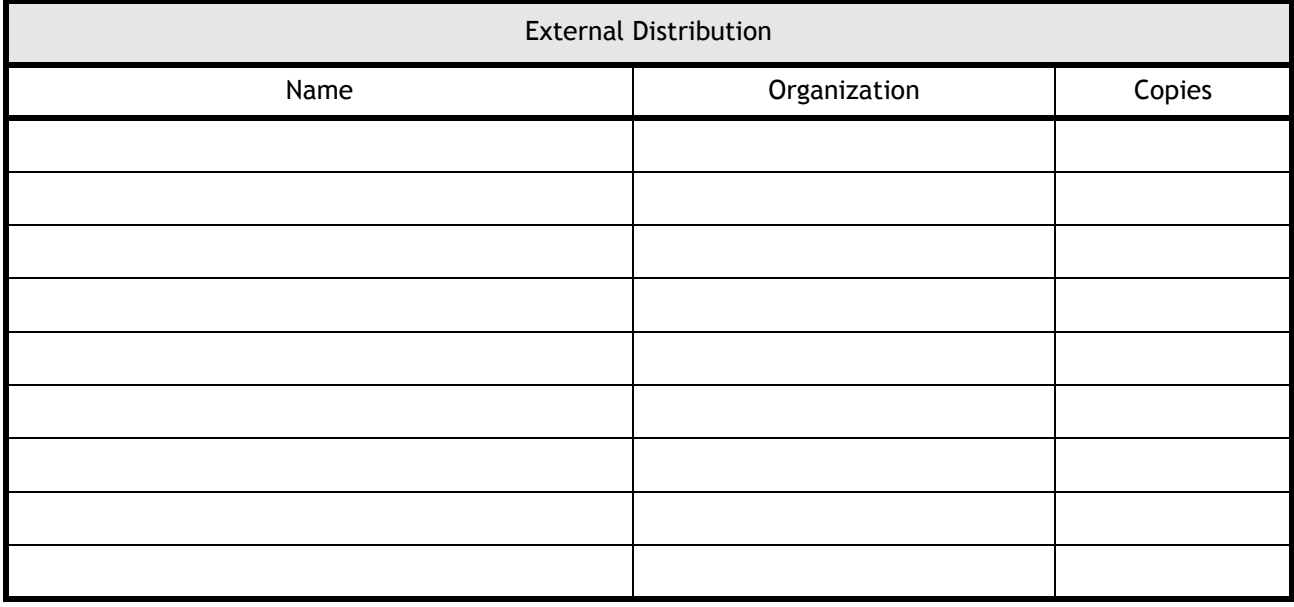

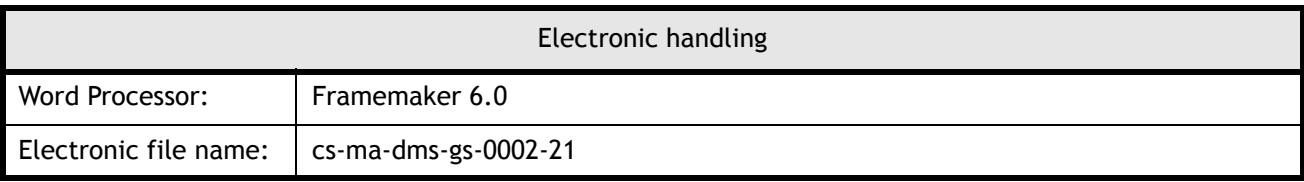

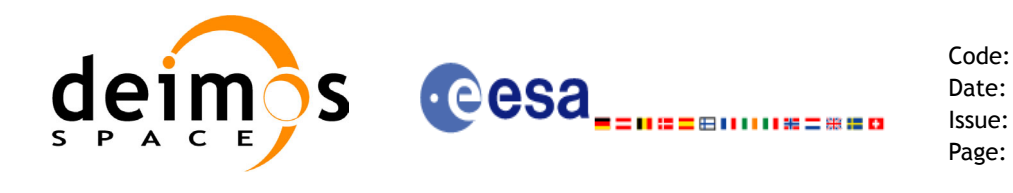

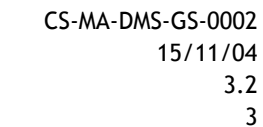

# **Document Status Log**

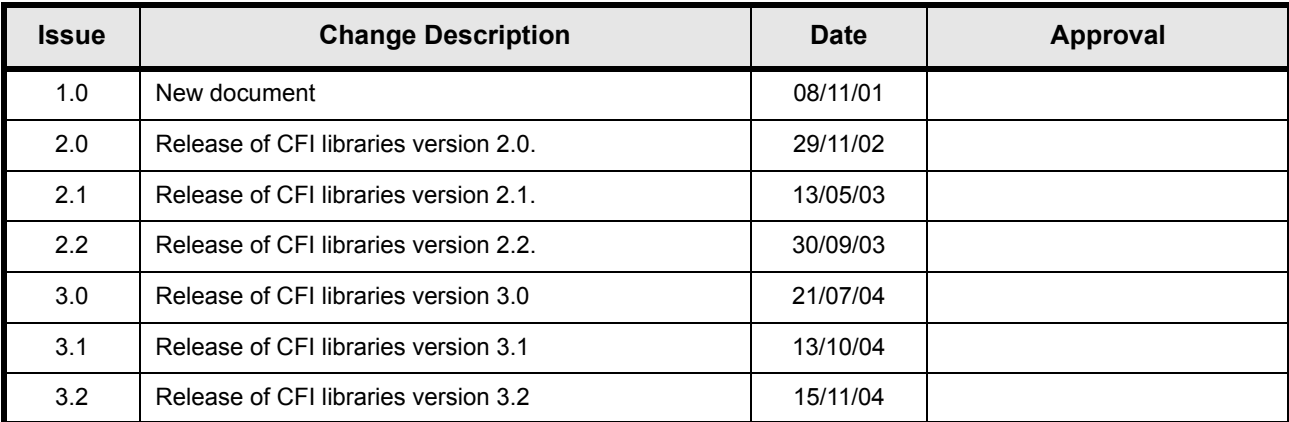

 $\mathbf{I}$ 

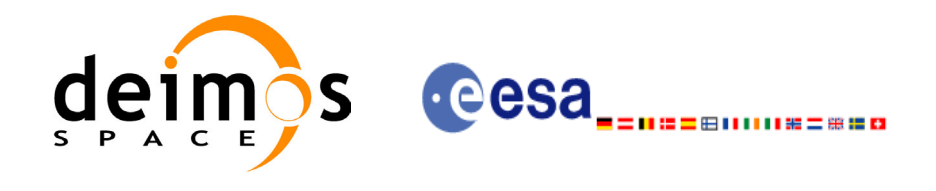

Code:

Date:

Issue:

Page:

# **Table of Contents**

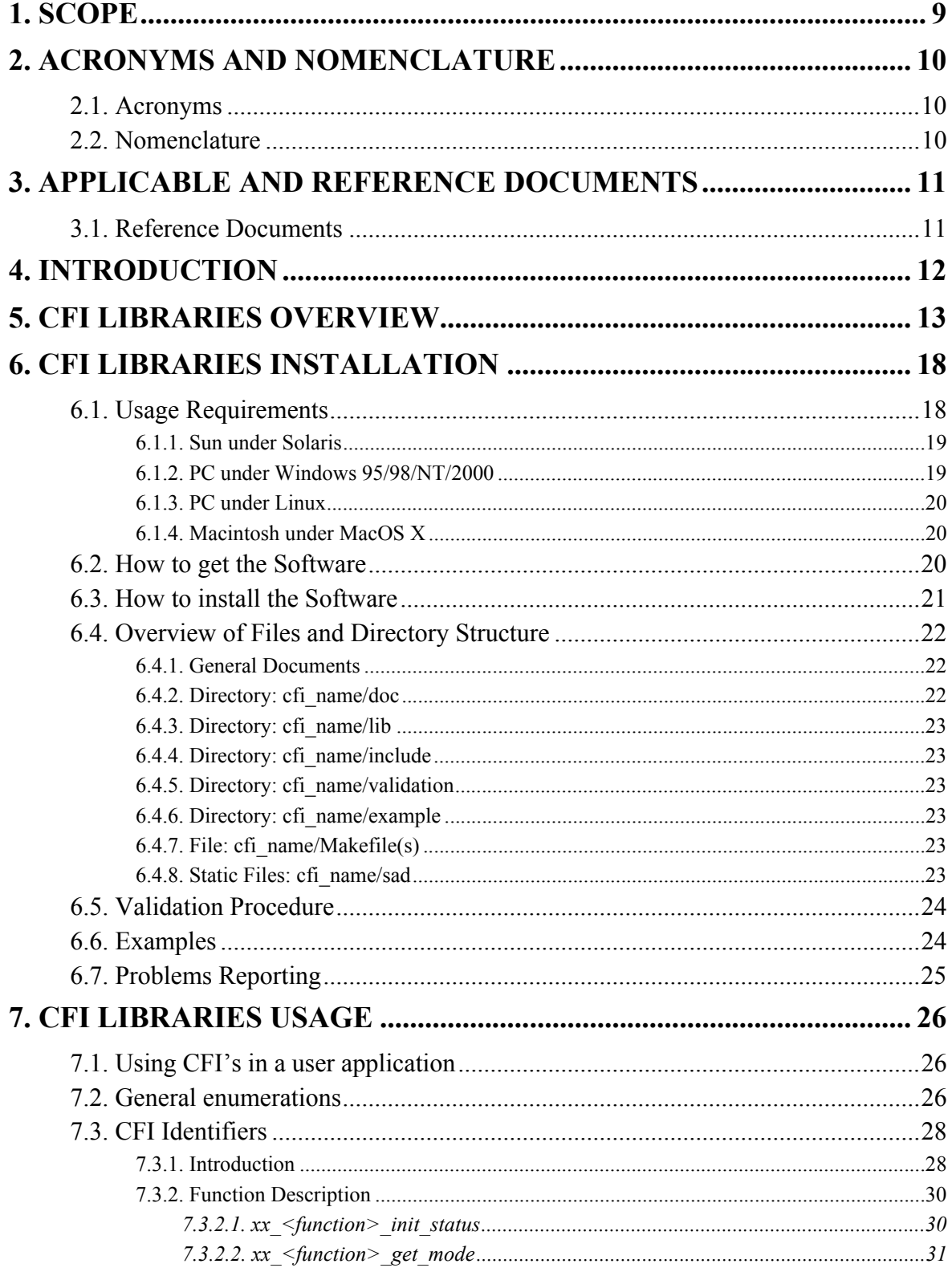

Earth Explorer Mission CFI Software. General Software User Manual

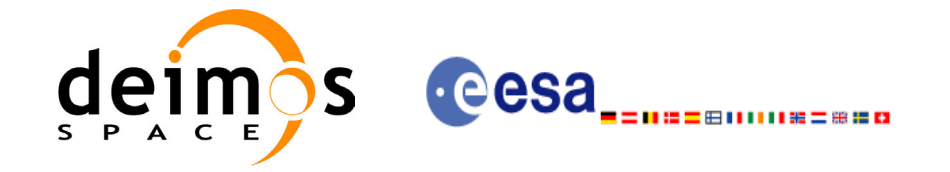

Code:

Date:

Issue:

Page:

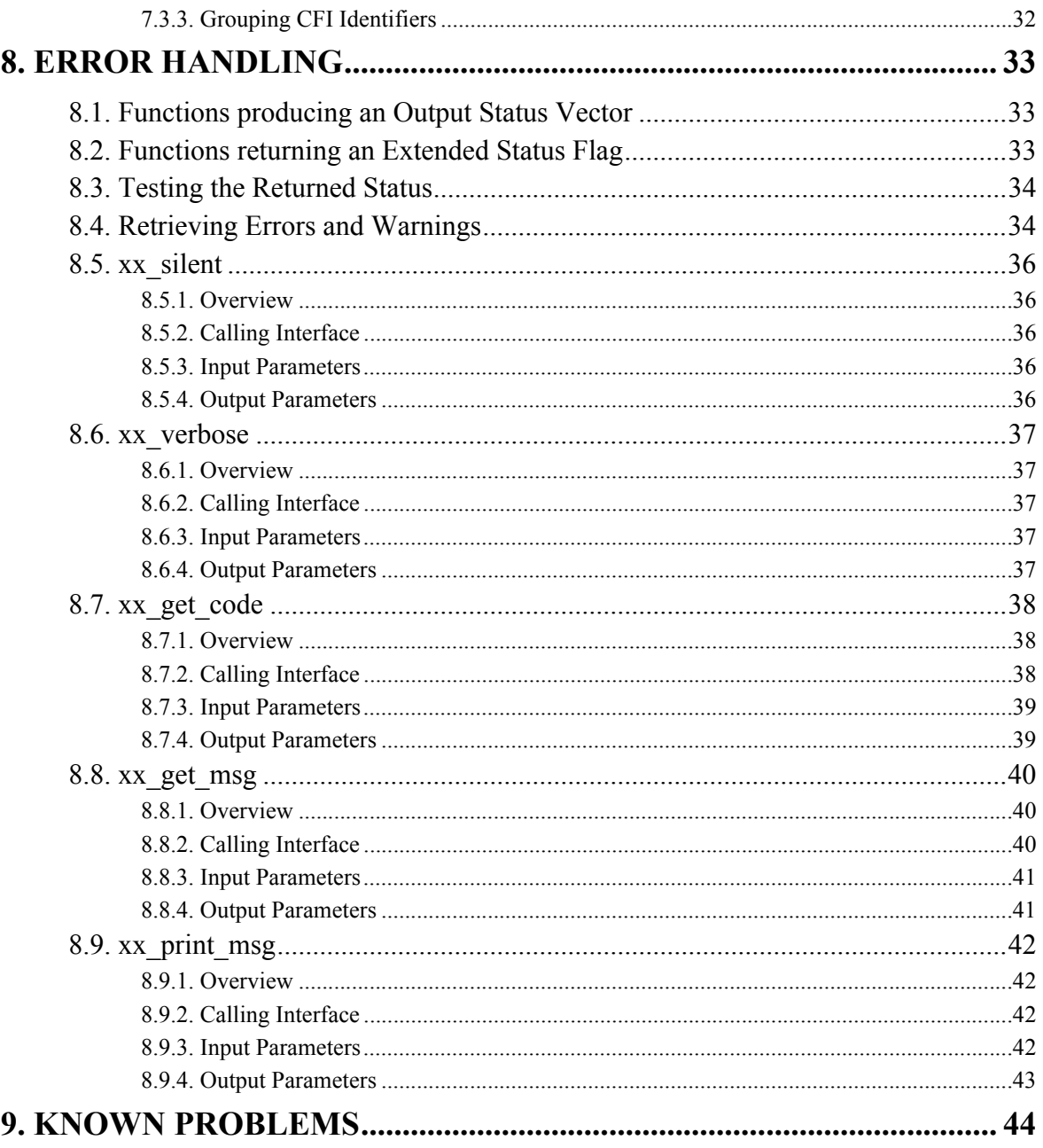

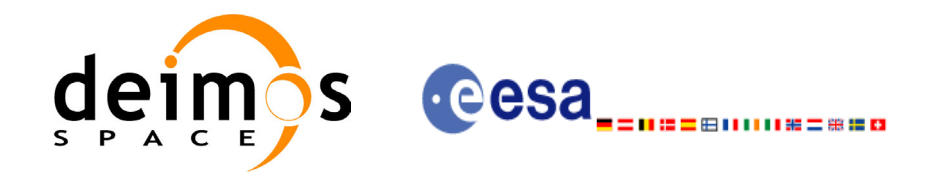

# **List of Tables**

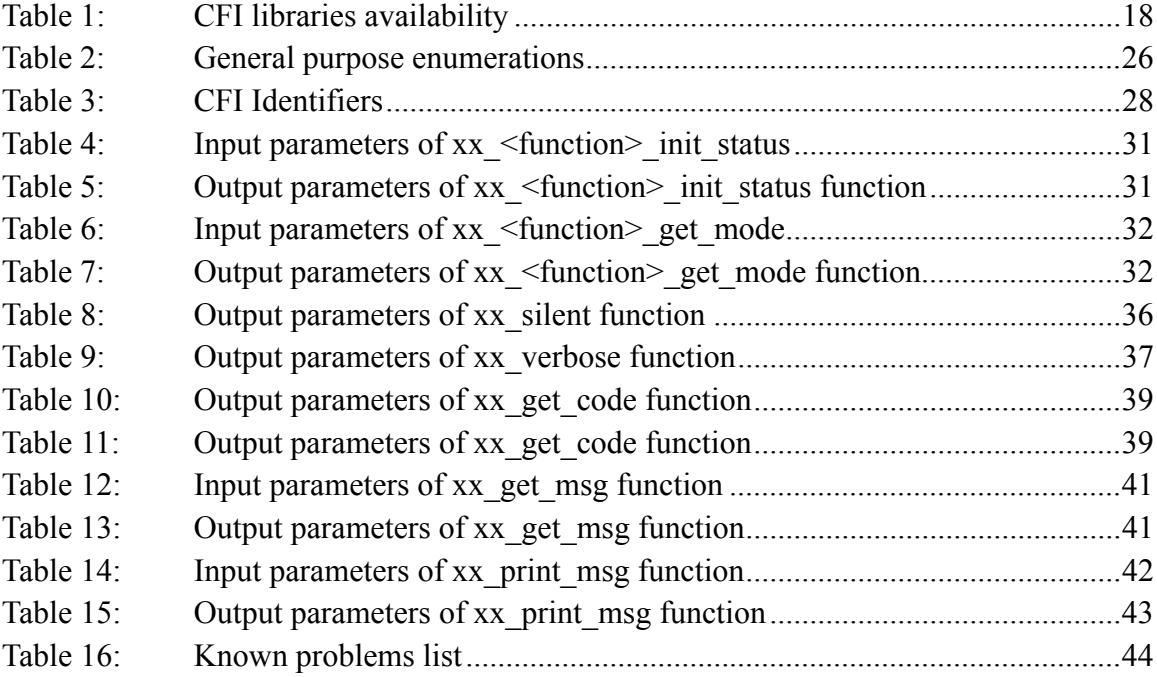

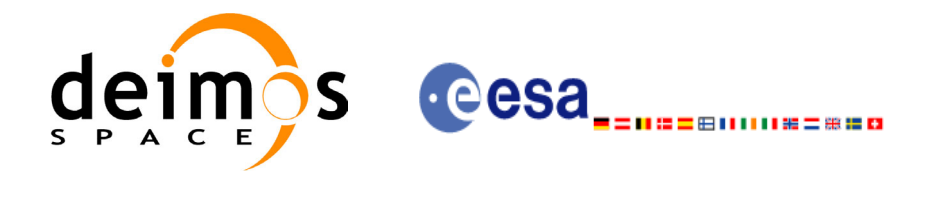

# **List of Figures**

- Figure 1: Earth Explorer CFI software libraries 13
- Figure 2: Earth Explorer CFI Software libraries dependencies 15
- Figure 3: EXPLORER\_ORBIT, POINTING, GEN\_FILES, VISIBILITY data flow 16
- Figure 4: EXPLORER\_GEO\_CORRECTIONS data flow 16
- Figure 5: EXPLORER\_RETRACKER data flow 17
- Figure 6: CFI directories structure 22
- Figure 7: [Hierarchical structure of the initialisation variables in the CFI. 29](#page-28-0)

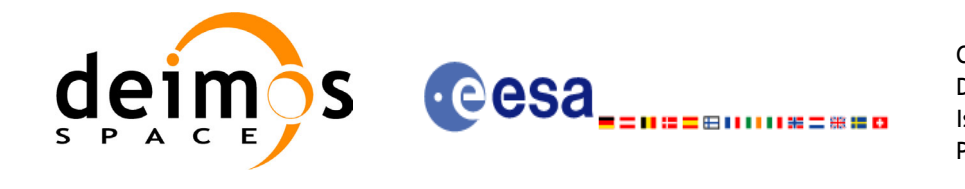

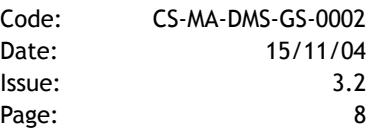

This page is intentionally left blank

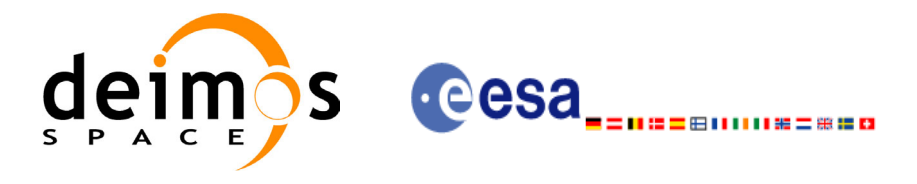

# <span id="page-8-0"></span>**1 SCOPE**

The Software User Manual (SUM) of the Earth Explorer Mission CFI Software is composed of:

- General document describing the sections common to all the CFI software libraries.
- Specific document for each of those libraries.

This document is the *General Software User Manual*. It provides an overview of the CFI libraries and describes the software aspects that are common to all those libraries.

The following specific SUM's are also available:

- EXPLORER\_LIB Software User Manual, Issue 3.2 [\(\[XL\\_SUM\]\)](#page-10-2)
- EXPLORER\_ORBIT Software User Manual, Issue 3.2[\(\[XO\\_SUM\]](#page-10-3))
- EXPLORER\_POINTING Software User Manual, Issue 3.2([\[XP\\_SUM\]\)](#page-10-4)
- EXPLORER\_FILE\_GEN Software User Manual, Issue 3.2[\(\[XG\\_SUM\]](#page-10-5))
- EXPLORER\_VISIBILITY Software User Manual, Issue 3.2([\[XV\\_SUM\]\)](#page-10-6)
- EXPLORER\_FILE\_HANDLING Software User Manual, Issue 3.2[\(\[XF\\_SUM\]](#page-10-9))
- EXPLORER\_GEO\_CORRECTIONS Software User Manual, Issue 1.2 ([\[XC\\_SUM\]\)](#page-10-7)
- EXPLORER\_RETRACKER Software User Manual, Issue 1.1 ([\[XT\\_SUM\]](#page-10-8))

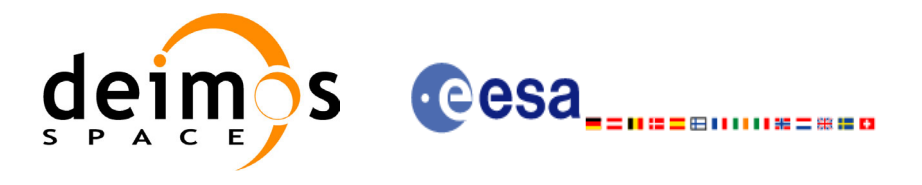

Code: CS-MA-DMS-GS-0002 Date: 15/11/04 Issue: 3.2 Page: 10

# <span id="page-9-0"></span>**2 ACRONYMS AND NOMENCLATURE**

# <span id="page-9-1"></span>**2.1 Acronyms**

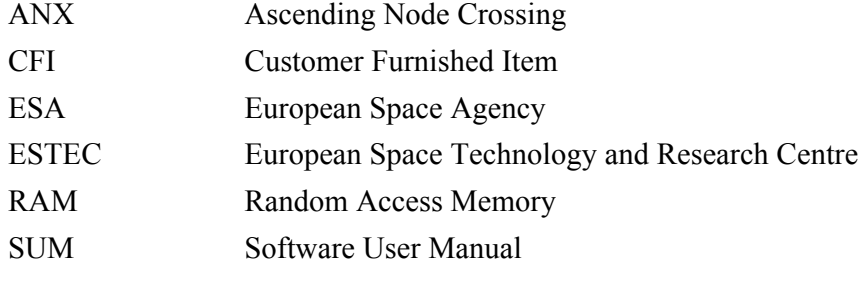

# <span id="page-9-2"></span>**2.2 Nomenclature**

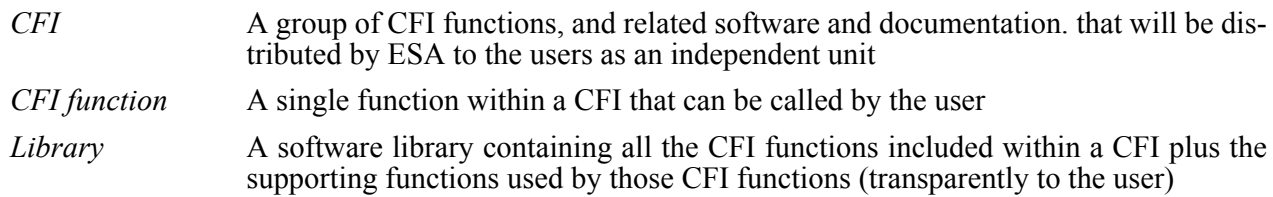

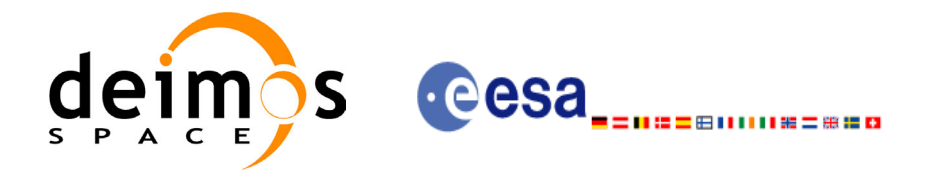

# <span id="page-10-0"></span>**3 APPLICABLE AND REFERENCE DOCUMENTS**

# <span id="page-10-1"></span>**3.1 Reference Documents**

<span id="page-10-9"></span><span id="page-10-8"></span><span id="page-10-7"></span><span id="page-10-6"></span><span id="page-10-5"></span><span id="page-10-4"></span><span id="page-10-3"></span>H

<span id="page-10-10"></span><span id="page-10-2"></span>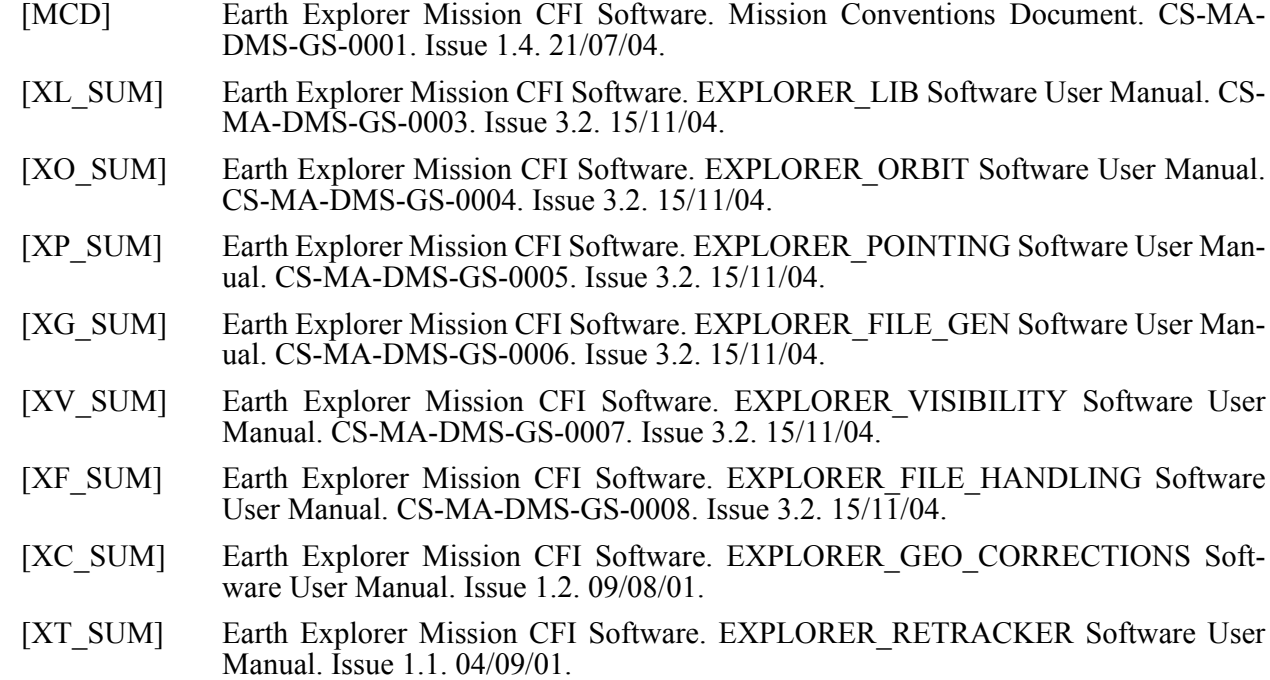

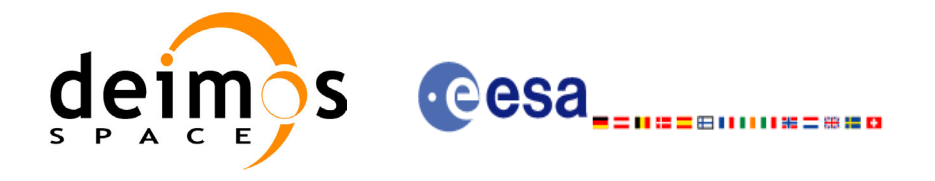

# <span id="page-11-0"></span>**4 INTRODUCTION**

This *General Software User Manual* consists of the following sections:

- Introduction explaining how to use this document ([section 4\)](#page-11-0)
- Overview of the CFI libraries [\(section 5](#page-12-0)), indicating the CFI functions available within each of the CFI software libraries, and the data and control flow between those libraries.
- Installation guide ([section Figure 4:](#page-15-1)), explaining how to get, install and validate any of the CFI software libraries, as well as listing the software items provided with the delivery of the related CFI.
- Library usage overview [\(section 7](#page-25-0)), describing how to create a user application
- Detailed description of the error handling functions which are delivered with each CFI. This is described in this document because all CFIs use exactly the same error handling mechanism

The *specific Software User Manual* of each CFI software library [\(\[XL\\_SUM\]](#page-10-2), [\[XO\\_SUM\],](#page-10-3)  $[XP^{\dagger}SUM]$ ,  $[XG^{\dagger}SUM]$ ,  $[XY^{\dagger}SUM]$ ,  $[XF^{\dagger}SUM]$ ,  $[XC^{\dagger}SUM]$  and  $[XT^{\dagger}SUM]$ ) describes in detail the use of each of the CFI functions included within that library, as well as refine the description regarding how to use that library.

In addition to the general and specific SUM for a CFI library, the user must refer to the *Mission Conventions Document* [\(\[MCD\]](#page-10-10)) for details on the time references and formats, reference frames, parameters and models used in all these software user manuals.

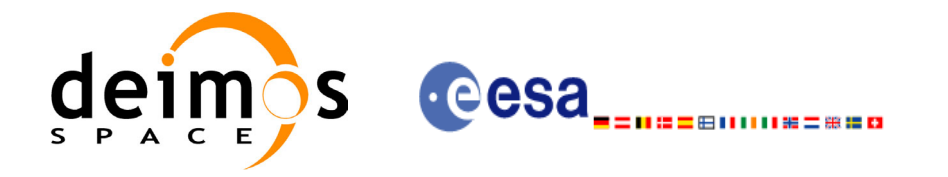

# <span id="page-12-0"></span>**5 CFI LIBRARIES OVERVIEW**

The Earth Explorer Mission CFI Software is a collection of software functions performing accurate computations of mission related parameters for Earth Explorer missions.

Those functions are delivered in the form of software libraries gathering together the functions that share similar functionalities.

An overview of the complete CFI software collection is presented in [figure 1](#page-12-1).

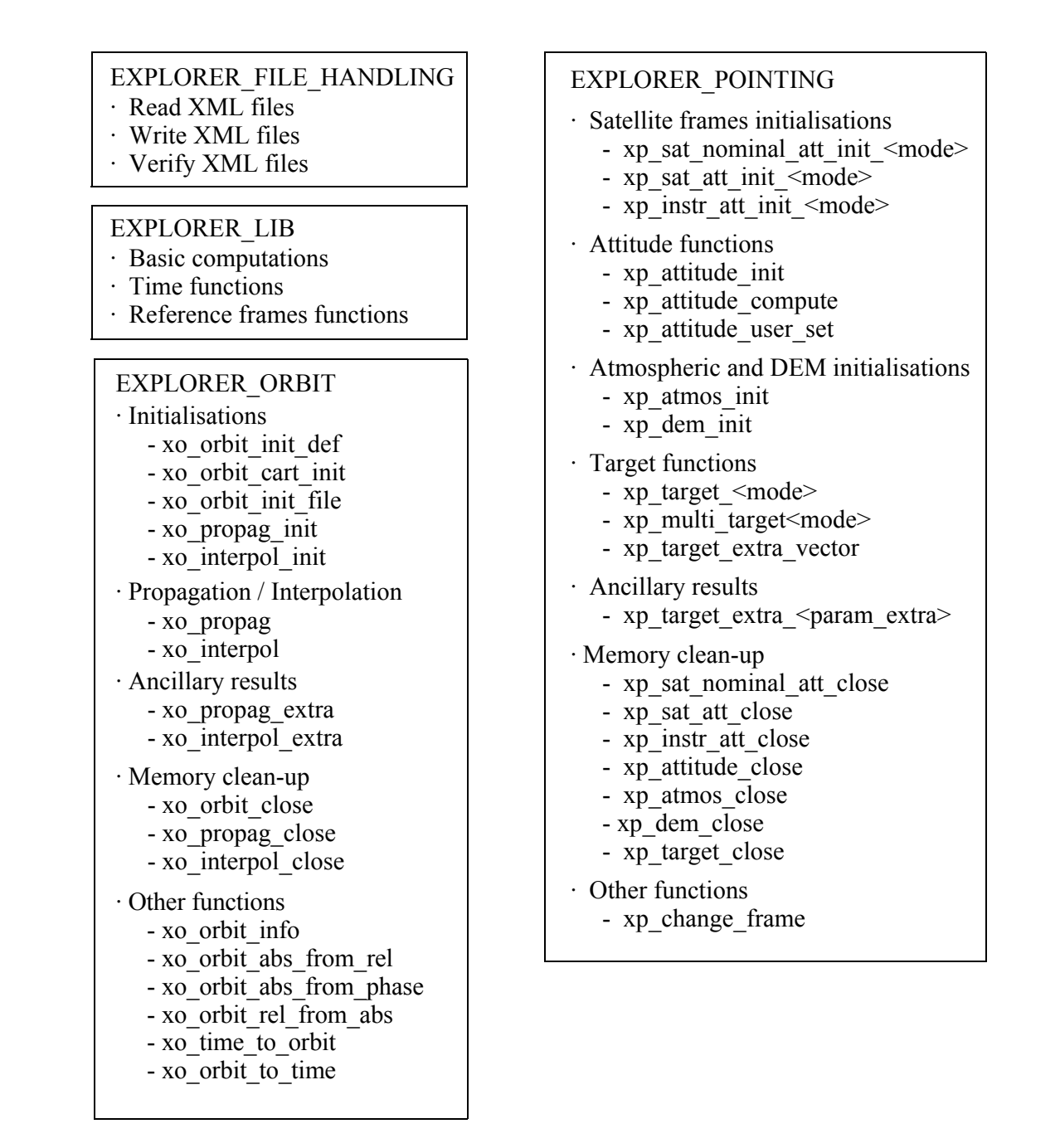

<span id="page-12-1"></span>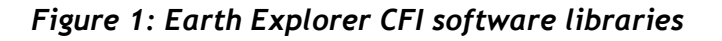

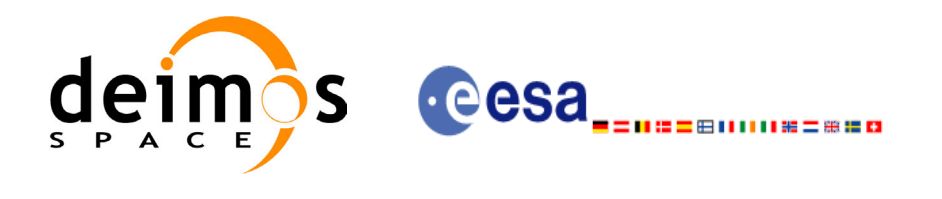

### EXPLORER\_VISIBILTY

- · Visibility computations
	- xv\_zone\_vis\_time
	- xv multizones vis time
	- xv\_swath\_pos
	- xv\_station\_vis\_time
	- xv\_multistations\_vis\_time
	- xv\_star\_vis\_time
	- xv drs vis time
	- xv\_gps\_vis\_time

#### · Ancillary results

- xv\_orbit\_extra

- xv\_time\_segments\_<operation> · Time segment handling

#### EXPLORER\_GEO\_CORRECTIONS

- xc\_ocean\_tide\_begin/compute/end
- xc\_earth\_equ\_tide\_begin/compute/end
- xc\_pole\_tide\_begin/compute/end
- xc\_meteo\_begin/compute/end
- xc\_iono\_begin/compute/end
- xc\_surface\_begin/compute/end
- xc\_mss\_begin/compute/end
- xc\_geoid\_begin/compute/end
- xc\_odle\_begin/compute/end

#### EXPLORER\_RETRACKER

- xt\_retrack
- xl\_ssb\_begin/compute/end

### EXPLORER\_GEN\_FILES

- · File generation functions
	- xg gen osf  $\leq$ method $\geq$
	- xg gen pof
	- xg\_gen\_rof
	- xg gen dnf
	- xg gen swath
	- xg gen imf

#### *Figure 1: Earth Explorer CFI software libraries*

Those libraries aimed to instrument processing appear shadowed in the previous diagram.

The CFI software libraries are to be seen as several layers, each layer being directly accessible to a user's program. Lower layers are more generic functions which are likely to be used by most application software, whereas higher level layers are more specialized functions which are to be used for more specific tasks.

[figure 2](#page-14-0) shows the software dependencies between the CFI software libraries, where each row between libraries indicates that the higher level library requires the lower level one to operate.

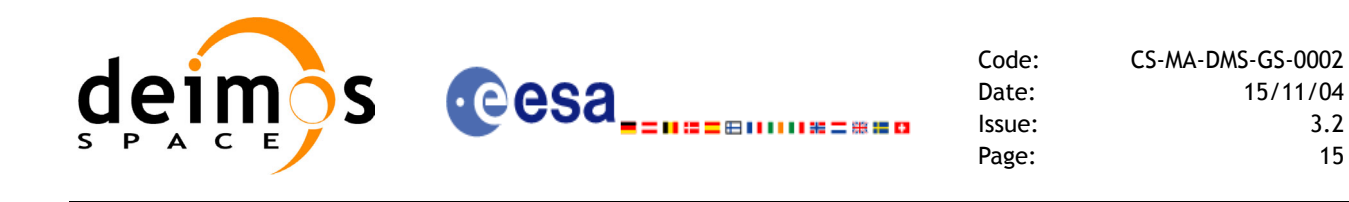

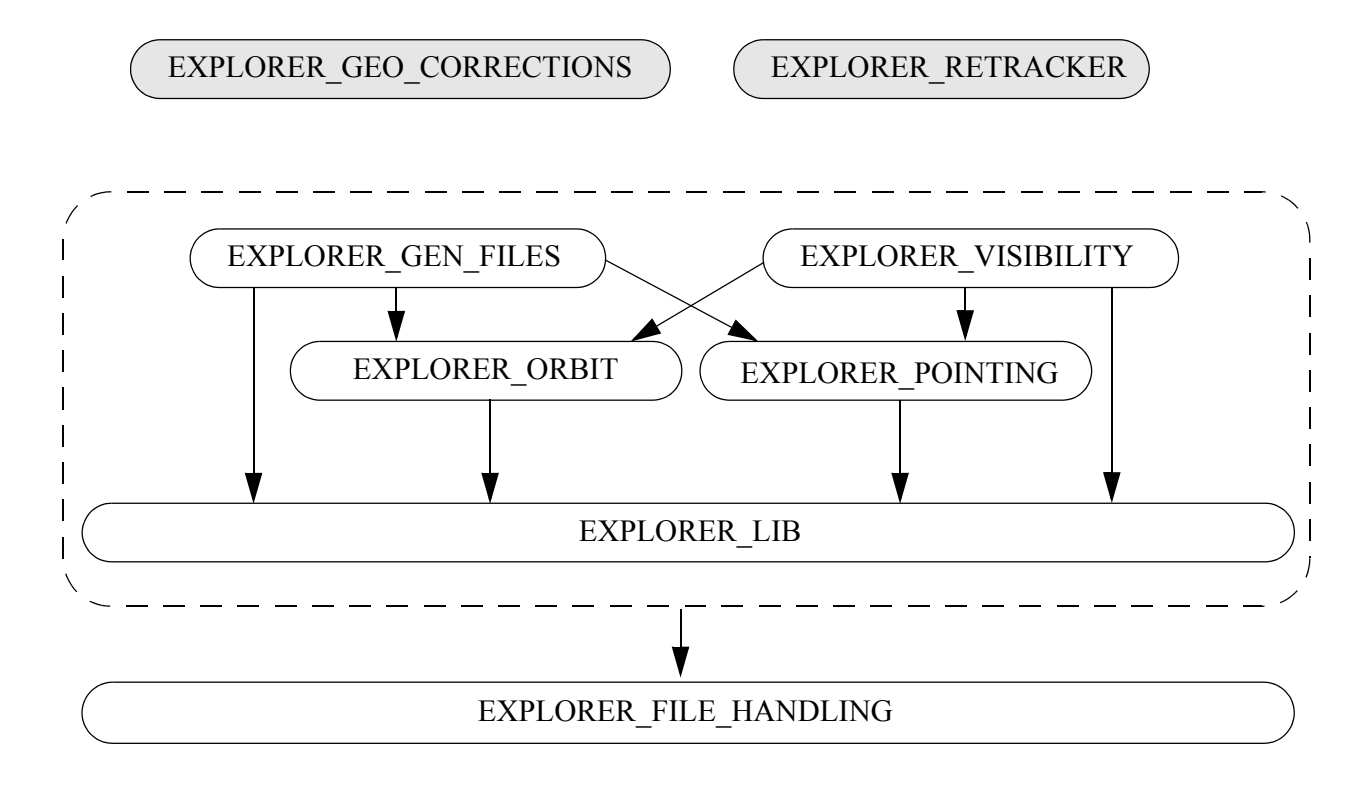

<span id="page-14-0"></span>*Figure 2: Earth Explorer CFI Software libraries dependencies*

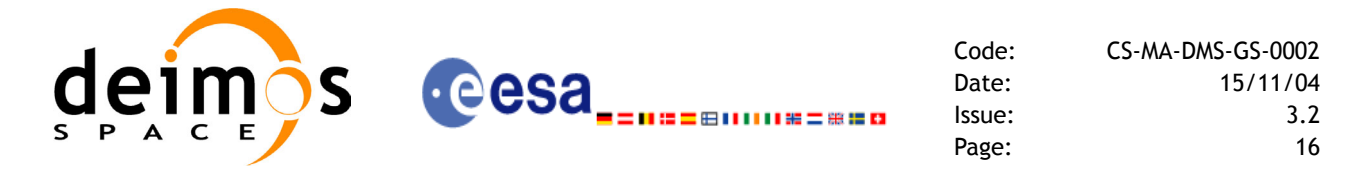

Furthermore, the high level data flow between those CFI libraries are shown in [figure 3:](#page-15-0)

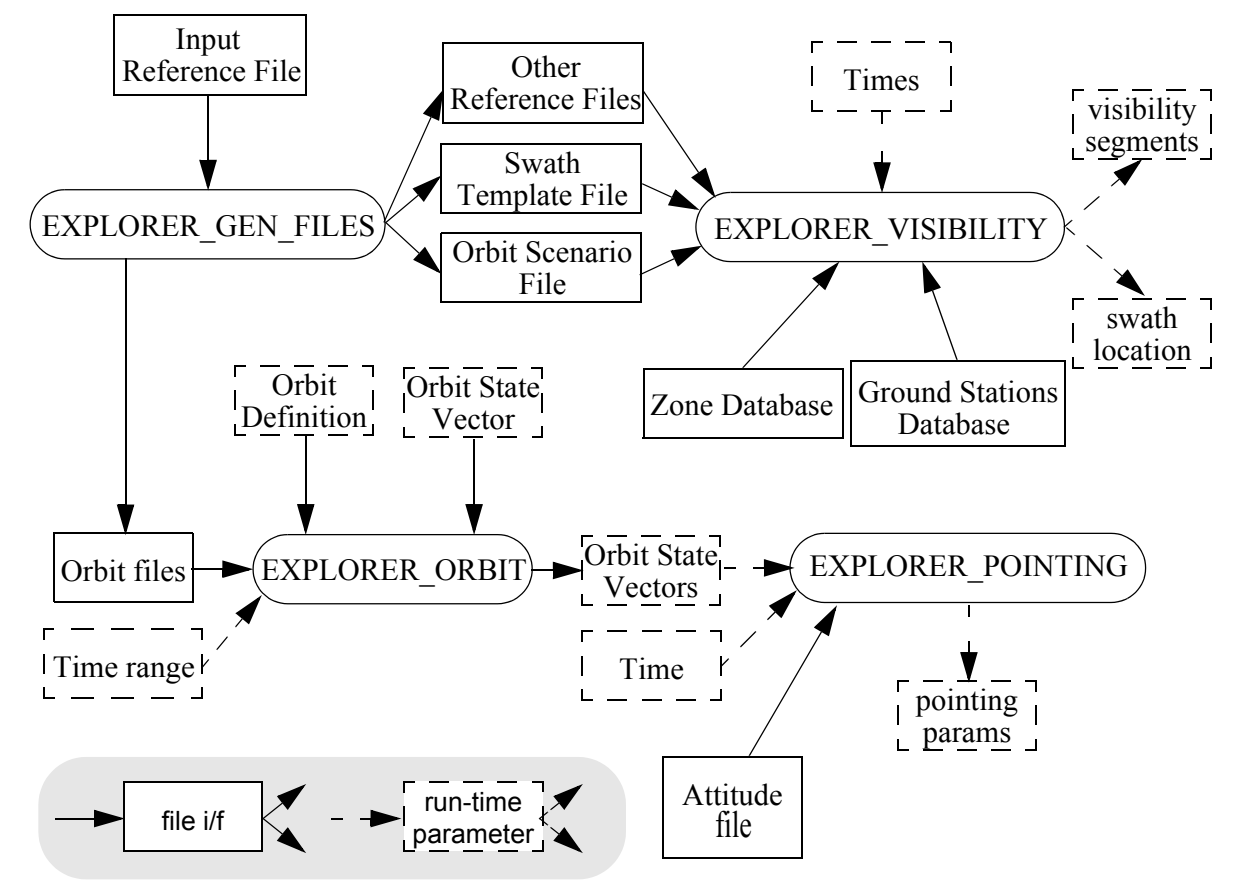

*Figure 3: EXPLORER\_ORBIT, POINTING, GEN\_FILES, VISIBILITY data flow*

<span id="page-15-0"></span>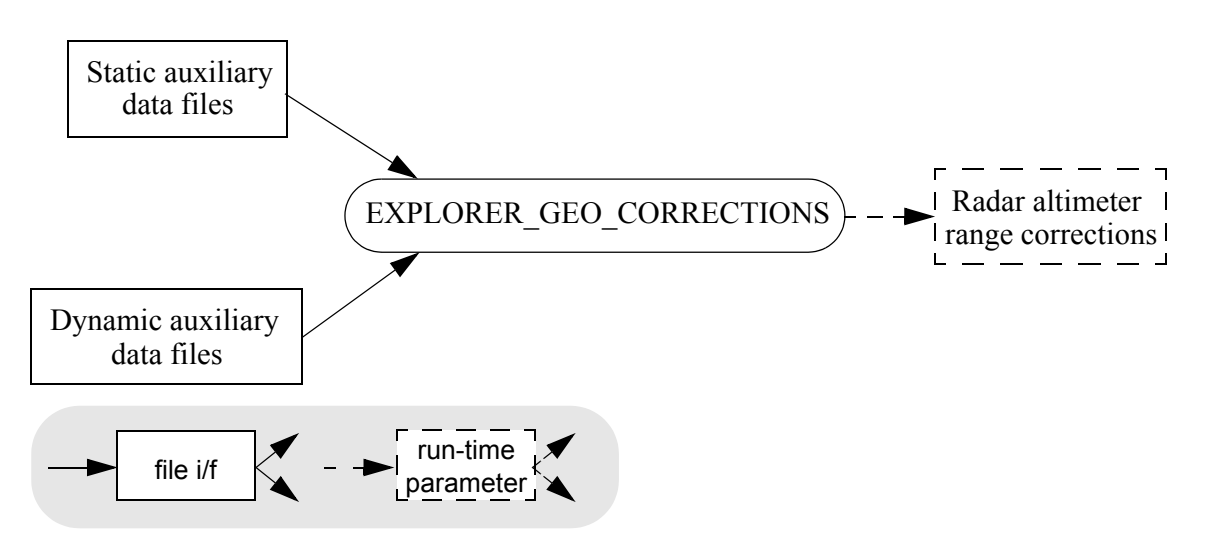

<span id="page-15-1"></span>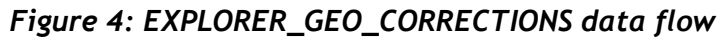

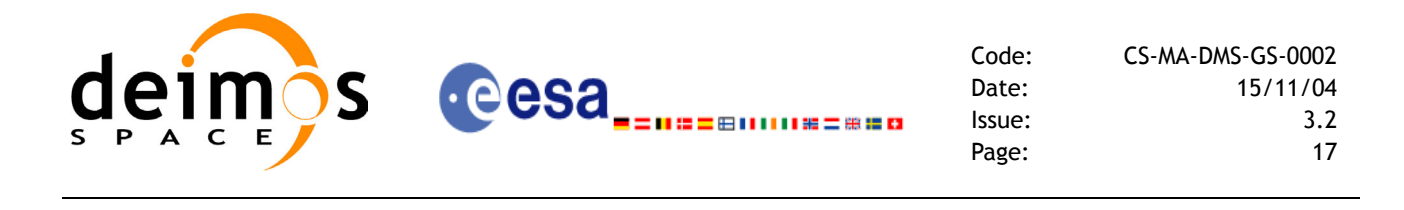

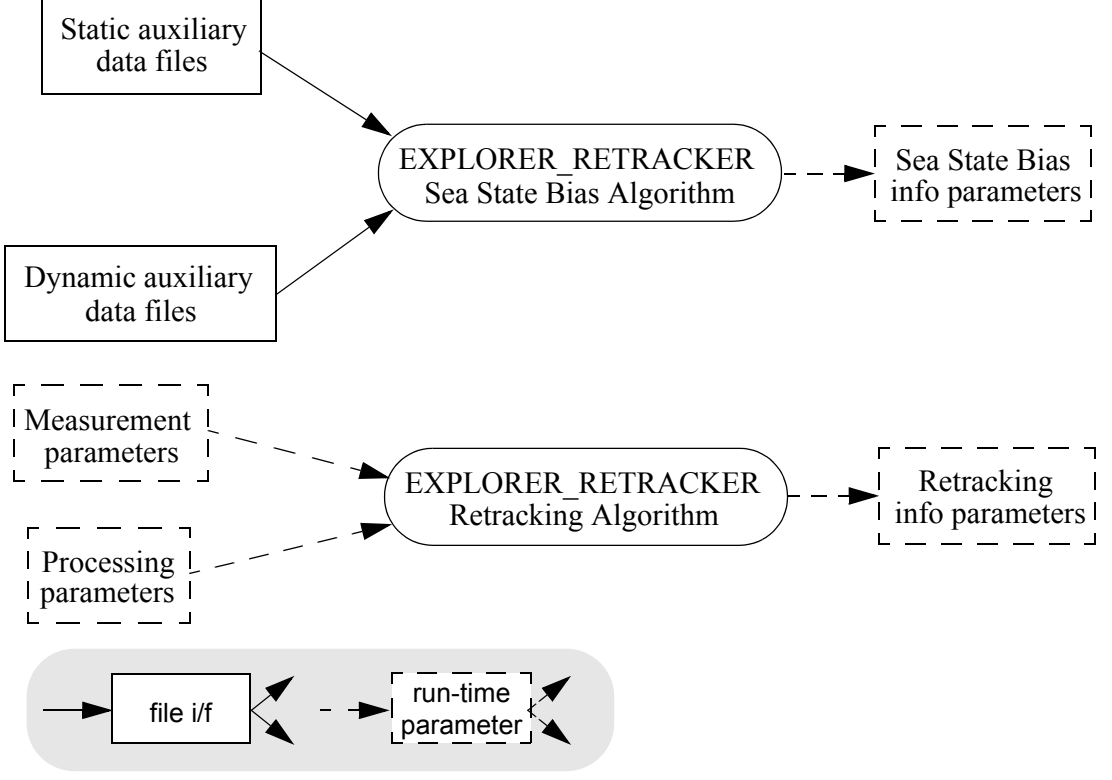

<span id="page-16-0"></span>*Figure 5: EXPLORER\_RETRACKER data flow*

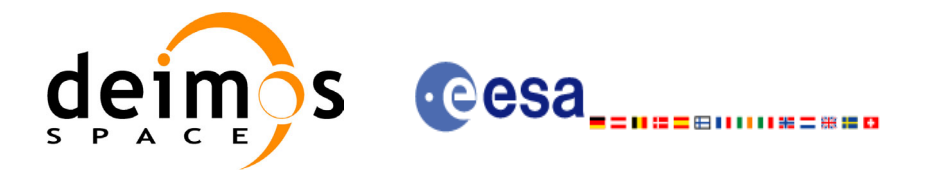

# <span id="page-17-0"></span>**6 CFI LIBRARIES INSTALLATION**

This section describes the procedures to get, install and validate the installation of a CFI software library. It also describes the directory structure and available files resulting from a successful installation.

These procedures and structures are the same for each of the available CFI software libraries and so, they will be described in this document for a generic CFI, namely *cfi* name. To perform an actual installation, please follow the procedures while replacing *cfi* name with the appropriate name, i.e. one of:

- explorer file handling
- explorer\_lib
- explorer orbit
- explorer pointing
- explorer gen files
- explorer visibility
- explorer geo corrections
- explorer retracker

# <span id="page-17-1"></span>**6.1 Usage Requirements**

Each CFI software library is distributed as an object code callable from C, C++ and ForTran, The object code is completely system dependent. In this sense, different computer platforms are supported:

- Sun under Solaris
- PC under Windows 95/98/NT/2000
- PC under Linux
- Macintosh under MacOS X

<span id="page-17-2"></span>Some of the libraries are not available for all operative systems. In this sense, the following table presents the correspondence between software libraries and operative systems.

| <b>CFI</b> Libraries     | <b>Solaris</b> | <b>Windows</b> | Linux | <b>MacOS X</b> |
|--------------------------|----------------|----------------|-------|----------------|
| explorer_lib             | х              | х              | X     | x              |
| explorer_orbit           | x              | X              | x     | x              |
| explorer_pointing        | x              | x              | X     | x              |
| explorer_gen_files       | X              | x              | x     | x              |
| explorer_visibility      | x              | x              | x     | x              |
| explorer_file_handling   | x              | x              | x     | x              |
| explorer_geo_corrections | x              |                | x     |                |
| explorer retracker       | x              |                | x     |                |

*Table 1: CFI libraries availability*

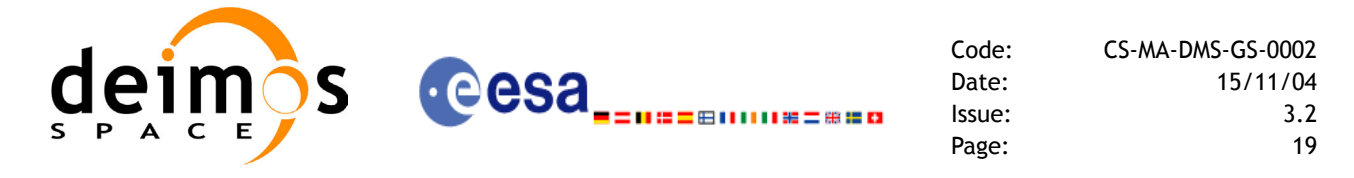

# <span id="page-18-0"></span>*6.1.1 Sun under Solaris*

The source code has been compiled on a Sun SparcStation under Solaris 2.7 and using the free software *gcc* compiler.

The software requirements are:

- Solaris 2.7 (or later) Operating System
- Solaris 2.7 (or later) *libm.a* (or *libm.so*) mathematical library
- *gcc* compiler version 3.2 (for linking the software to a C application)
- *g77* compiler version 0.5.26 (for linking the software to a ForTran application)
- *libxml2* version 2.5.7 or later

The following syntax is used within the headers, enabling the use of the libraries in C++:

```
#ifdef cplusplus
 extern "C" {
#endif
   -----prototyping
  -----prototyping
#ifdef __cplusplus
  }
#endif
```
The hardware requirements are:

- Sun SparcStation
- TBD Mb free of disk space (for FILE\_HANDLING, LIB, ORBIT, POINTING, GEN\_FILES and VISIBILITY libraries)
- TBD Mb RAM (for FILE\_HANDLING, LIB, ORBIT, POINTING, GEN\_FILES and VISIBILITY libraries)

### <span id="page-18-1"></span>*6.1.2 PC under Windows 95/98/NT/2000*

The source code has been compiled on a PC under Microsoft Windows 2000 and using the software *Microsoft Visual C++ 6.0* compiler.

In summary, the software requirements are:

- Microsoft Windows 2000 Operating System.
- *Microsoft Visual*  $C++ 6.0$  Compiler (for linking the software to a C application)
- *TBD* (for linking the software to a ForTran application)
- *libxml2* version 2.5.7 or later

The hardware requirements are:

- PC
- TBD Mb free of disk space (for FILE\_HANDLING,LIB, ORBIT, POINTING, GEN\_FILES and VISIBILITY libraries)
- TBD Mb RAM (for FILE\_HANDLING,LIB, ORBIT, POINTING, GEN\_FILES and VISIBILITY libraries)

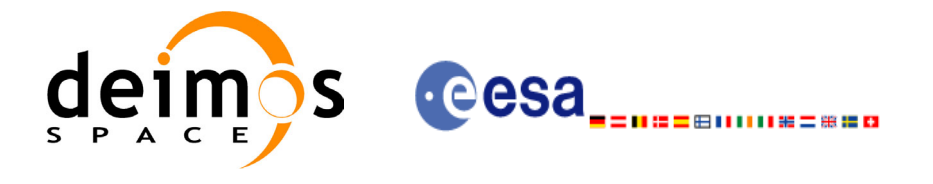

### <span id="page-19-0"></span>*6.1.3 PC under Linux*

The source code has been compiled on a PC under Linux 2.4.18 (RedHat 8.0) and using the free software *gcc* compiler version 3.2.

In summary, the software requirements are:

- Linux 2.4.18 (RedHat 8.0)
- *gcc* compiler version 3.2 (for linking the software to a C application)
- *g77* compiler version 0.5.26 (for linking the software to a ForTran application)
- *libxml2* version 2.5.7 or later

The hardware requirements are:

- PC
- TBD Mb free of disk space (for FILE\_HANDLING,LIB, ORBIT, POINTING, GEN\_FILES and VISIBILITY libraries)
- TBD Mb RAM (for FILE\_HANDLING,LIB, ORBIT, POINTING, GEN\_FILES and VISIBILITY libraries)

# <span id="page-19-1"></span>*6.1.4 Macintosh under MacOS X*

The source code has been compiled on a Macintosh under MacOS X and using gcc 3.0 compiler.

In summary, the software requirements are:

- Mac OS X version 10.2.6 or later
- *gcc* compiler version 3.3 (for linking the software to a C application)
- *g77* compiler version 0.5.26 (for linking the software to a ForTran application)
- *libxml2* version 2.6.2. It is not possible to run the executable programs (such as the xp\_converter or the file generation executables) linking with a *libxml* version different from the version used to build those executables.

The hardware requirements are:

- Macintosh
- TBD Mb free of disk space (for FILE\_HANDLING,LIB, ORBIT, POINTING and VISIBILITY libraries)
- TBD Mb RAM (for FILE\_HANDLING,LIB, ORBIT, POINTING and VISIBILITY libraries)

# <span id="page-19-2"></span>**6.2 How to get the Software**

To get the software, please send an e-mail to:

*cfi@jw.estec.esa.nl*

Retrieve all the files corresponding to desired version number  $(X,X)$ :

*cfi\_name\_X.X*.tar.gz (*cfi\_name* might also be replaced by explorer\_cfi, for all the libraries)

If any patch is delivered, with the following syntax:

*cfi\_name\_X.X.patch<letter>*.tar.gz

retrieve it also together with any release note available.

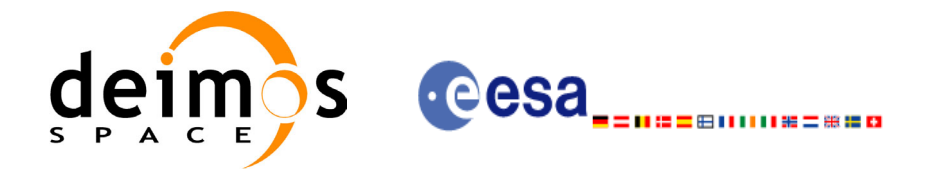

# <span id="page-20-0"></span>**6.3 How to install the Software**

To install the software (procedure for UNIX users. Other users should adapt it to their own configuration and tools):

- 1. Copy the retrieved files in the directory where you want to install the distribution, say *any\_dir*
- 2. Go to directory *any\_dir*
- 3. Read the file *X.X* README if present, and follow the recommendations if any
- 4. Uncompress the distribution file using:

gunzip *cfi\_name\_X.X*.tar.gz

5. Unpack the file using:

tar xvf *cfi\_name\_X.X*.tar

6. Remove the distribution file using:

```
rm cfi_name_X.X.tar
```
7. If you had not done this yet, uncompress the general documents using:

gunzip release\_notes *X.X*.pdf.gz gunzip general\_SUM *X.X*.pdf.gz gunzip MCD *X.X*.pdf.gz

8. (optional) if patches are available, repeat above steps to overwrite with the updated files.

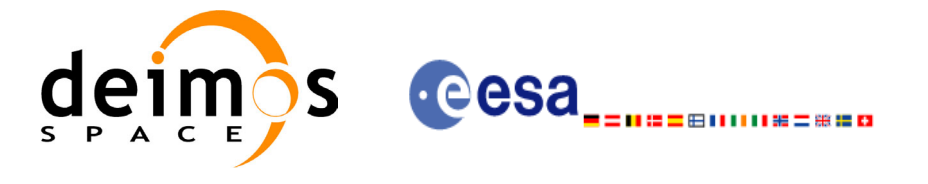

# <span id="page-21-0"></span>**6.4 Overview of Files and Directory Structure**

Upon completion the installation procedure, the following directory structure will be created.

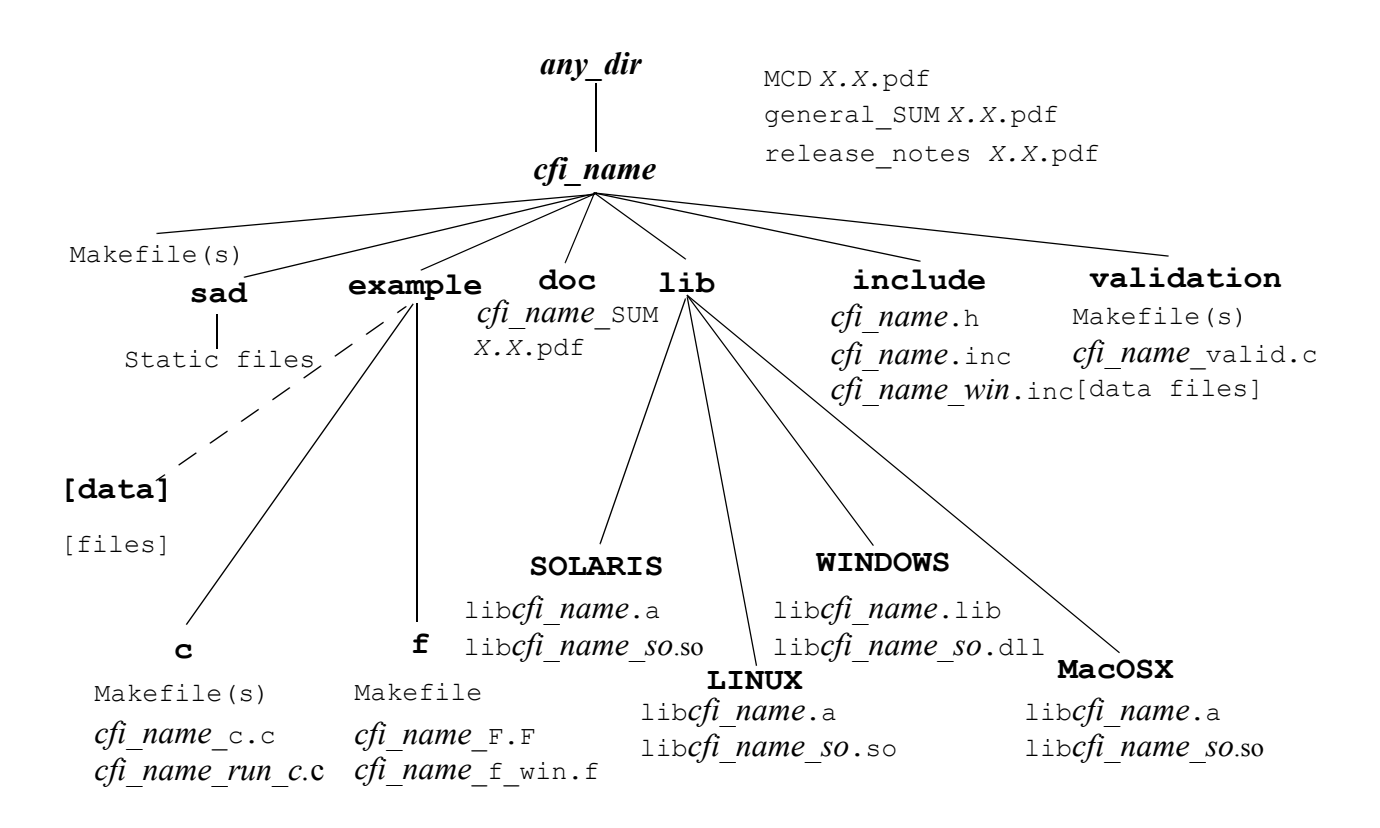

*Figure 6: CFI directories structure*

<span id="page-21-3"></span>Makefile shall be chosen for the appropriate platform.

### <span id="page-21-1"></span>*6.4.1 General Documents*

The following PDF files are available:

- MCD *X.X*.pdf: Mission Conventions Document.
- general SUM *X.X*.pdf: General Software User Manual.
- release notes *X.X*.pdf: Release Notes detailing the changes and/or corrections introduced in the new release.

These are relevant to all CFIs, and must be moved manually to the directory of your choice.

# <span id="page-21-2"></span>*6.4.2 Directory: cfi\_name/doc*

This directory contains the PDF files of the following documents:

• *cfi\_name*\_SUM *X.X*.pdf: Specific CFI Software User Manual

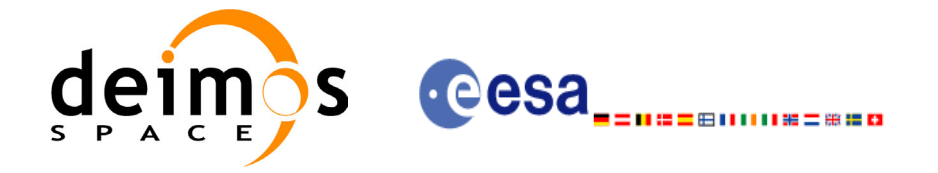

# <span id="page-22-0"></span>*6.4.3 Directory: cfi\_name/lib*

This directory contains the CFI object libraries. There are two files per supported computer platform (static and dynamic libraries), each in a separate sub-directory:

- **SOLARIS/**lib*cfi\_name*.a and lib*cfi\_name\_so*.so: for Sun/SOLARIS users.
- **WINDOWS/**lib*cfi\_name*.lib and lib*cfi\_name\_so*.dll: for PC/Windows users.
- **LINUX/**lib*cfi\_name*.a and lib*cfi\_name\_so*.so: for PC/Linux users.
- **MacOS X/**libcfi name.a and libcfi name so.so: for Macintosh/MacOS X users.

### <span id="page-22-1"></span>*6.4.4 Directory: cfi\_name/include*

This directory contains the include files with the function declaration for every CFI function, plus the related enumerations:

- *cfi\_name*.h: for C users.
- *cfi\_name*.inc: for ForTran users under Solaris platform.

# <span id="page-22-2"></span>*6.4.5 Directory: cfi\_name/validation*

This directory contains the validation program and associated makefile:

- *cfi\_name*\_valid.c
- makefile files for the different allowed operative systems, i.e. Solaris, Windows 95/98/NT/2000, Linux and MacOS.

Depending on the CFI, input data files used by the validation program may be included. In such a case they can be found in the directory **example/data**. After running the validation procedure ([section 6.5](#page-23-0)), other files appear.

- *cfi\_name*\_valid
- *cfi\_name*\_valid.out
- other output files depending on the library.

# <span id="page-22-3"></span>*6.4.6 Directory: cfi\_name/example*

This directory contains example programs and associated makefiles. There is one sub-directory per supported language, each in a separate sub-directory:

- **c/***cfi\_name*\_c.c: for C users
- **f**/*cfi\_name*  $F.F:$  for ForTran users under Solaris
- makefile files for the different allowed operative systems, i.e. Solaris, Windows 95/98/NT/2000.
- data files used for the validation and example drivers.

Depending on the CFI, example data files to be used with the CFI may be included in a separate **data** subdirectory.

# <span id="page-22-4"></span>*6.4.7 File: cfi\_name/Makefile(s)*

These makefiles are used at the end of the installation procedure, to move the CFI files to their final destination (one per supported language).

# <span id="page-22-5"></span>*6.4.8 Static Files: cfi\_name/sad*

They are operational files to be used within the SW (different from those used in the examples). These operational files belong to different libraries.

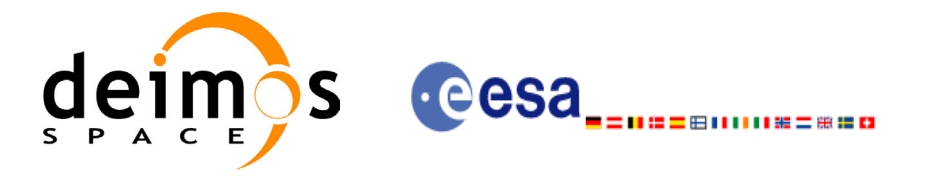

# <span id="page-23-0"></span>**6.5 Validation Procedure**

This procedure should be run to verify the proper installation of the CFI library:

- 1. Go to directory *cfi\_name***/validation**
- 2. Edit the makefile for your platform and configure it to your installation. The configuration parameters are all located at the top of the Makefile, with instructions on how to use them.
- 3. Note in particular that if the CFI requires to link with other CFIs, you will have to specify the location of those other CFI libraries. If, when installing those other CFIs, you always followed the advice given below in [section 6.3](#page-20-0), this will be easier (as all already installed include files will be grouped in one directory, and all already installed libraries as well).
- 4. Run the validation program using

make -f make.*OS* where *OS* stands for the different allowed operative systems.

The validation program is created, executed and a validation status message printed. The message should look like:

*cfi\_name*: ... CFI LIBRARY INSTALLATION = OK

or:

#### *cfi\_name*: ... CFI LIBRARY INSTALLATION = FAILED !!!

In the latter case, check again your installation, and run the validation program again if necessary. If the message persists, report the problem (see [section 6.7](#page-24-0)).

During the execution of the validation program a log file *cfi* name valid.out is also created. It can be consulted for a detailed listing of the validation run.

# <span id="page-23-1"></span>**6.6 Examples**

Three examples are provided to illustrate how the interface with the CFI functions contained in the CFI software library works with both C and ForTran, and in particular how to handle the returned errors. Proper usage of error handling and enumerations is systematically shown for each function.

Note that for C, two examples are provided. The first one is called explorer *xxx* c.c and the second one explorer *xxx* run c.c. Both examples are similar, except for the fact that the " $\overline{\rm run}$ " example follows an alternative way for calling to CFI functions that uses the "run-id" variable (see [section 7.3](#page-27-0) for further details about this alternative method). The makefiles used to compile the two examples are:

- make.OS for running the explorer *xxx* c.c
- makerun.OS for running the explorer *xxx* run\_c.c

where OS stands for the different allowed operative systems.

The examples should be self-explanatory. To use them, use the same procedure as for the validation program.

In a user application, the same conventions to compile and link as in the example makefiles should be followed.

Note that the examples can be used with either the static linking of the dynamic linking version of the library. To select which version, use the configuration of the Makefile (this should be self-explanatory).

Note, in particular, that when using dynamic linking libraries, proper setting of the environment must be performed at run-time. This means:

SOLARIS/Linux/MacOS: adding to the LD\_LIBRARY\_PATH environment variable the locations of all dynamic libraries needed.

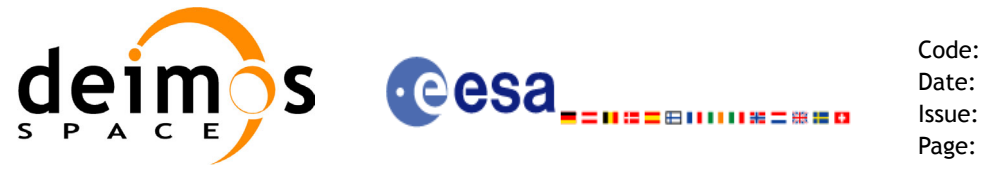

• Windows 95/98/NT/2000: adding to the PATH environment variable the locations of all dynamic libraries needed.

It is advised to consult your manuals for proper usage of dynamic linking libraries.

# <span id="page-24-0"></span>**6.7 Problems Reporting**

For any problems or questions, please send an e-mail to: *cfi@jw.estec.esa.nl*

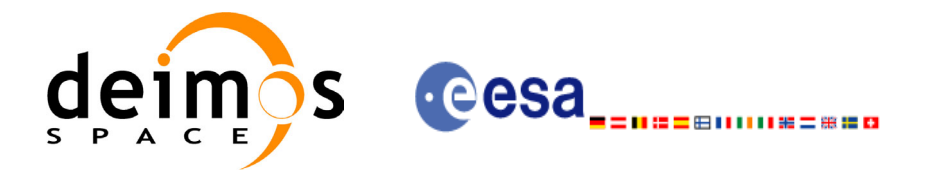

Code: CS-MA-DMS-GS-0002 Date: 15/11/04 Issue: 3.2 Page: 26

# <span id="page-25-0"></span>**7 CFI LIBRARIES USAGE**

# <span id="page-25-1"></span>**7.1 Using CFI's in a user application**

To use CFIs in an application, the user must:

- include the header files provided with the CFIs (one header file per CFI)
- link the application with the CFI libraries (one library per CFI)

To avoid any naming conflicts with the user application all the software items in the CFI libraries are prefixed either *XX\_* or *xx\_* . *xx\_* stands for the initials of the name of the CFI software library, i.e.:

- x1 and XL for EXPLORER LIB
- $xo\_$  and  $xo<sub>2</sub>$  for EXPLORER\_ORBIT
- xp\_ and XP\_ for EXPLORER\_POINTING
- $\overline{X}$  and  $\overline{X}$  for EXPLORER GEN FILES
- xv\_ and XV\_ for EXPLORER\_VISIBILITY
- xf\_ and XF\_ for EXPLORER\_FILE\_HANDLING
- xc\_ and XG\_ for EXPLORER\_GEO\_CORRECTIONS
- xt\_ and XT\_ for EXPLORER\_RETRACKER

The user should avoid naming software items in the application with any of the above prefixes.

Details can be found in the specific Software User Manuals of each CFI [\(\[XL\\_SUM\]](#page-10-2), [\[XO\\_SUM\]](#page-10-3), [\[XP\\_SUM\],](#page-10-4) [\[XG\\_SUM\]](#page-10-5),  $[XY$  SUM],  $[XF$  SUM],  $[XC$  SUM] and  $[XT$  SUM]).

# <span id="page-25-2"></span>**7.2 General enumerations**

It is possible to use enumeration values rather than integer values for some of the input arguments of the EXPLORER routines, as shown in the table below. The *XX* prefix is generic, that is, it must be replaced by the corresponding library prefix, e. g.,  $XL$  for explorer lib,  $X\overline{O}$  for explorer orbit, and so on.

<span id="page-25-3"></span>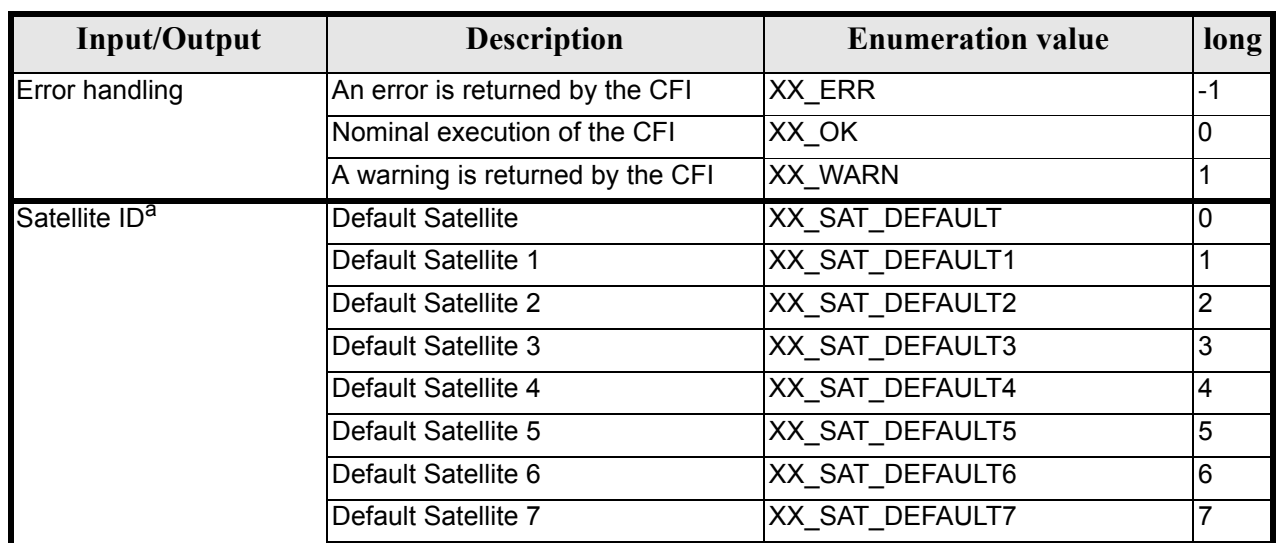

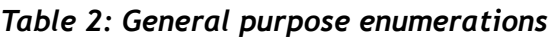

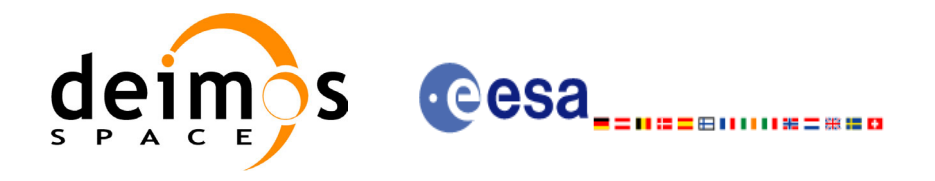

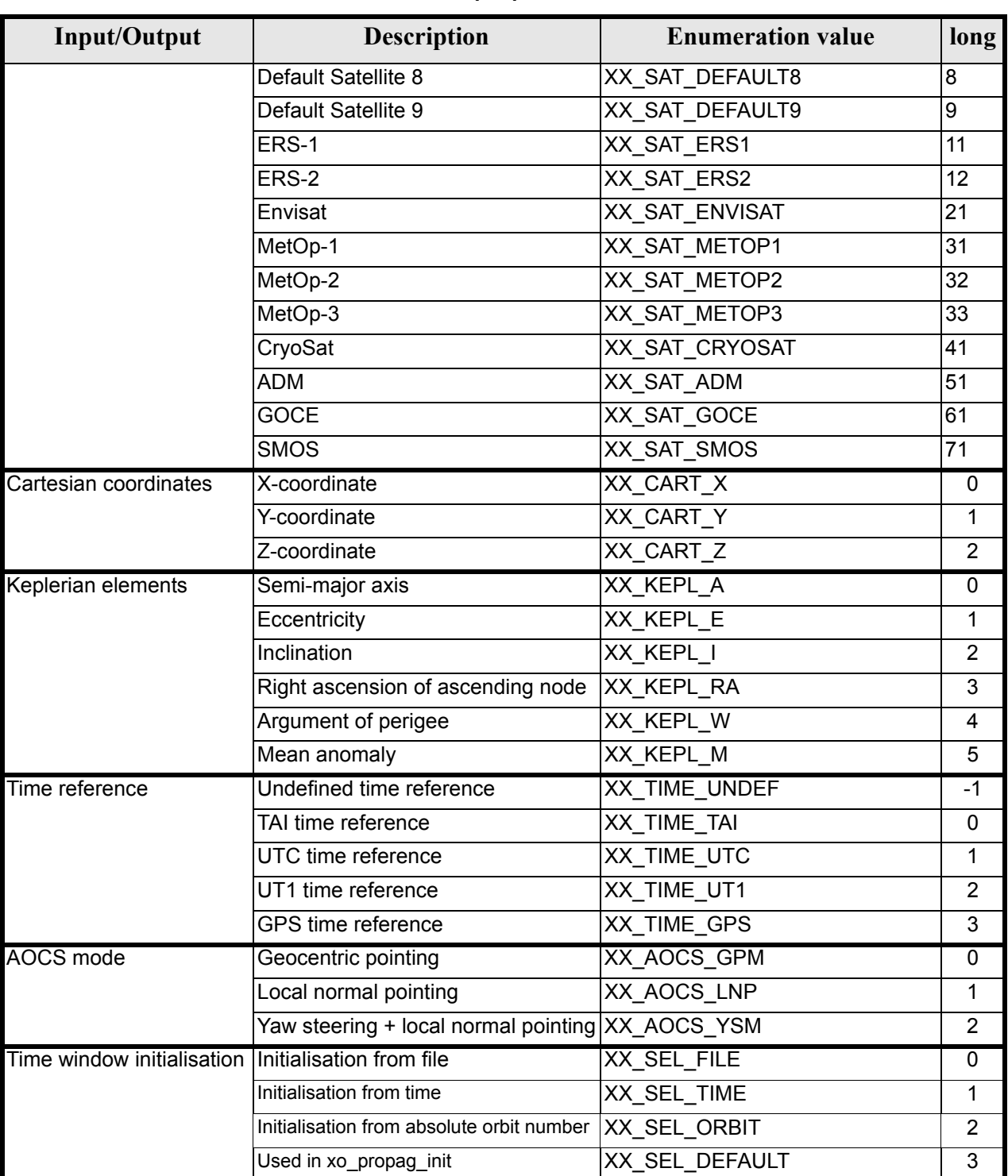

#### *Table 2: General purpose enumerations*

a. To use a default satellite, it is necessary to initialize the satellite using the **explorer\_lib** CFI function **xl\_default\_sat\_init** (see [\[XL\\_SUM\]](#page-10-2)).

Whenever available *it is strongly recommended to use enumeration values rather than integer values*.

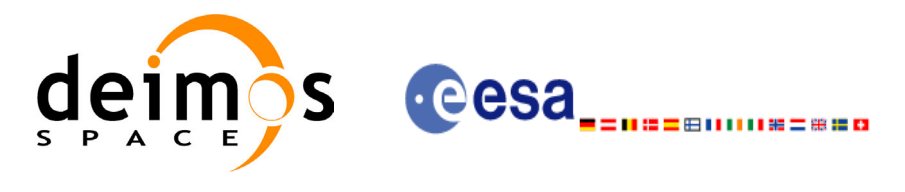

# <span id="page-27-0"></span>**7.3 CFI Identifiers**

### <span id="page-27-1"></span>*7.3.1 Introduction*

In most cases, CFI functions need to make use of a certain amount of internal data that characterize the system. The way to provide this data to the functions is a variable (ID) that makes a reference to the needed internal data. This variable is a structure that always contains a pointer to void, independently of the type of data (the reason why a void pointer is used is to prevent users from accessing the internal data directly).

The logical use of an ID in a program is:

1. Declaration of the ID: When declaring the ID variable it is important to set to NULL the pointer that contains. Not doing this, can make the program crash when calling any function that uses the ID.

$$
xx \le function > id ID = \{NULL\};
$$

or

*xx\_<function>\_id ID;*

 $xx \leq function$  *id.ee*  $id = NULL$ ;

2. Initialize the ID: For this issue, there are functions to initialize the internal data of the type

*xx\_<function>\_init ( input\_params, ..., /\* Output \*/ &ID);*

3. Call to the functions using the ID when needed.

 $xx \leq function$   $\leq$   $xxx$  $\geq$   $(BID, ...)$ 

4. Close the ID when it is not needed any more. It is important to close the ID as this operation frees the allocated dynamic memory. This operation is performed with a function of the type

*xx\_<function>\_close(&ID, ...)*

The following table shows the complete set of IDs that exits in the CFI:

#### **Table 3: CFI Identifiers**

<span id="page-27-2"></span>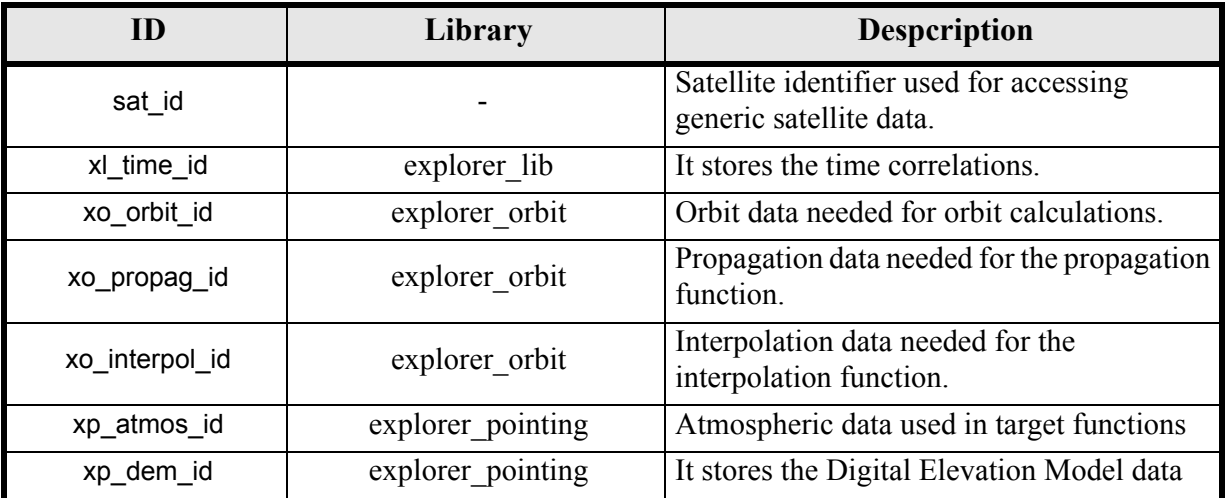

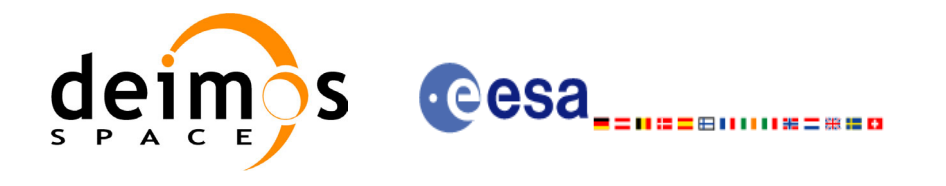

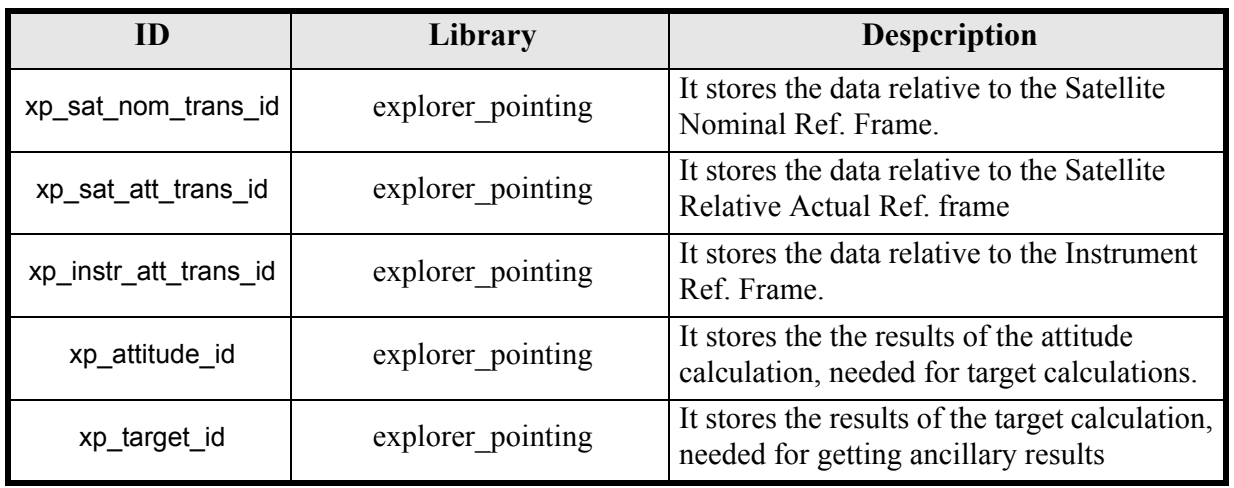

#### **Table 3: CFI Identifiers**

Note that the sat id is not an ID in the same sense as the others, as it is a long value that indicates the satellite, so there is not need to construct it or destroy it.

The IDs in the CFI libraries follow a hierarchical structure, in the sense that some IDs need another IDs in order to be initialised. The [figure 7](#page-28-0) shows the hierarchy of the IDs in the CFI.

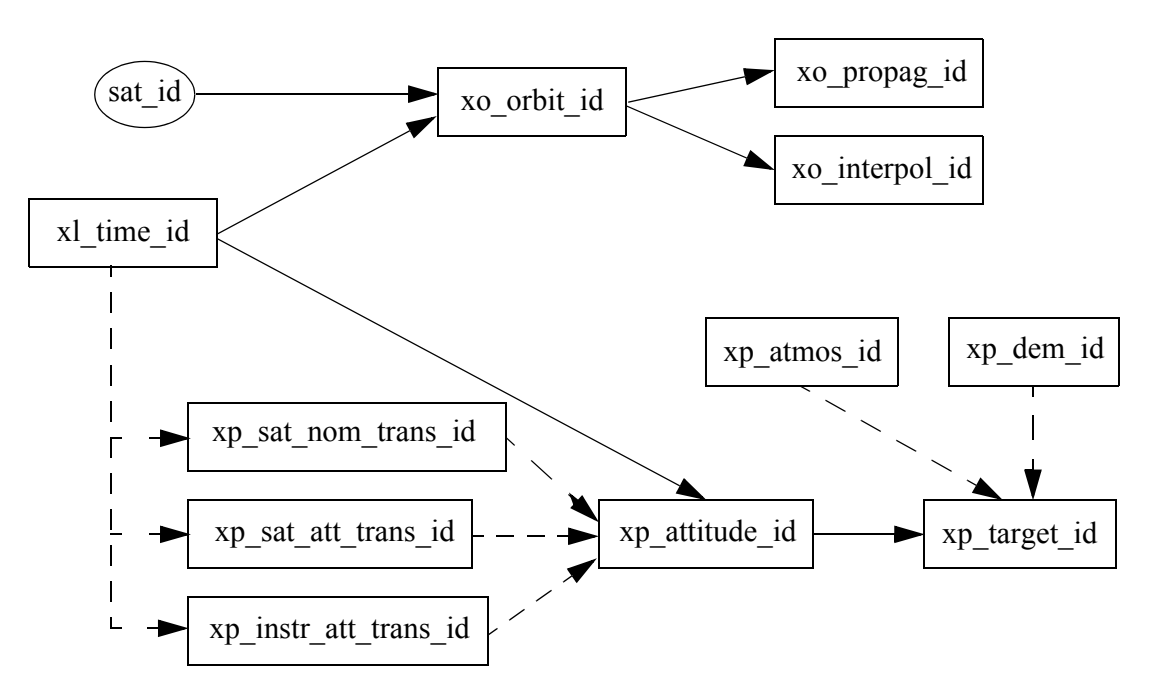

*Figure 7: Hierarchical structure of the initialisation variables in the CFI.*

<span id="page-28-0"></span>In the figure, the plain lines mean the there is a mandatory link between the ids, while the dashed line indicates the second ID can use or not the first ID.

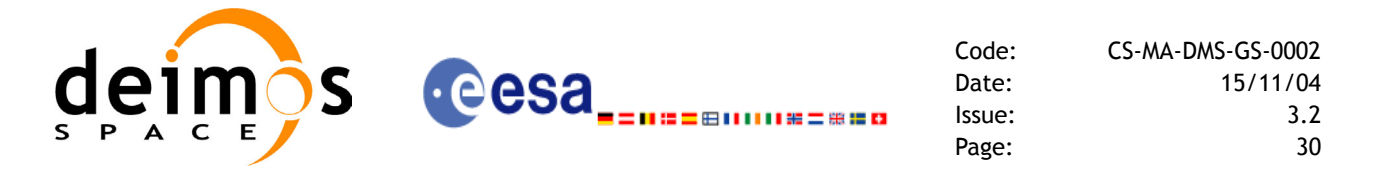

The previous hierarchy must be taken into account when creating and closing IDs. In general the following rules must be kept:

- An ID can be constructed if all the needed IDs are constructed.
- An ID can be closed if it is not being used by another ID. This means that the IDs must be closed in the inverse way in which they were created.
- When creating an ID, the input IDs must be consistent between them. This rule can be clarify with the following schema:

$$
Id_1(type A) \longrightarrow Id_2(type B) \longrightarrow Id_4(type D)
$$
  

$$
Id_3(type A) \longrightarrow Id_4(type D)
$$

In this case, the Id 4 can only be constructed if the Id 1 and the Id 3 are the same.

• An ID can be used for initialize several IDs. For example a xl time id can be used to initialize two variables of the type xo orbit id (let's say orbit id 1 and orbit id  $\overline{2}$ ). If now the xl time id has to be closed, the orbit\_id\_ $\overline{1}$  and the orbit\_id\_2 should be closed first.

# <span id="page-29-0"></span>*7.3.2 Function Description*

The following paragraphs describes generic functions for handling IDs. There exits one function for each of the IDs of the [table 3.](#page-27-2) Usage of the specific **xx\_<function>\_init** and **xx\_<function>\_close** functions is detailed in the corresponding SUMs.

#### <span id="page-29-1"></span>**7.3.2.1 xx\_<function>\_init\_status**

#### *7.3.2.1.1 Overview*

The **xx**  $\le$  function > init status allows to know if a CFI function has been initialized.

#### *7.3.2.1.2 Calling Interface*

The calling interface of the **xx**  $\leq$  function is the following (input parameters are underlined):

```
#include <cfi_name.h>
{
    long status;
    xx \langle function>id id = {NULL};
    status = xx <function> init status(&id);
}
```
For ForTran programs the declaration and calling procedure is as follows (input parameters are underlined, note that the C preprocessor must be used because of the presence of the #include statement):

```
#include <cfi_name.inc>
    INTEGER*4 STATUS
    STATUS = XX <FUNCTION> INIT STATUS(ID)
```
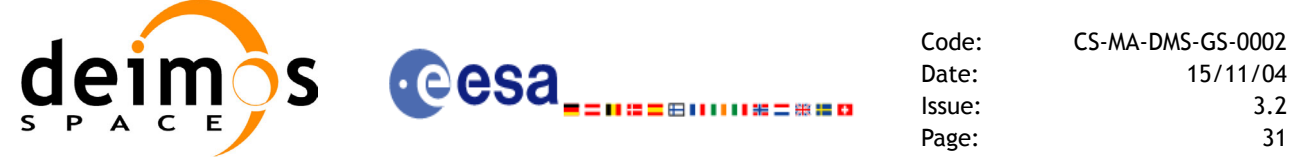

#### *7.3.2.1.3 Input Parameters*

The input parameters of the **xx\_<function>** init\_status CFI function are:.

#### *Table 4: Input parameters of xx\_<function>\_init\_status*

<span id="page-30-1"></span>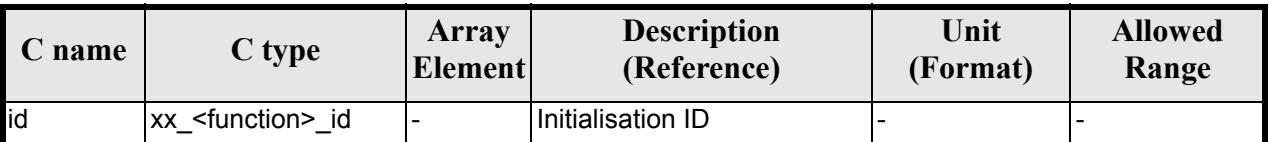

#### *7.3.2.1.4 Output Parameters*

The output parameters of the **xx\_<function>\_init\_status** CFI function are:

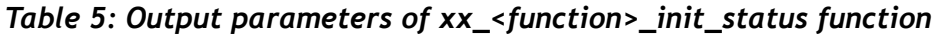

<span id="page-30-2"></span>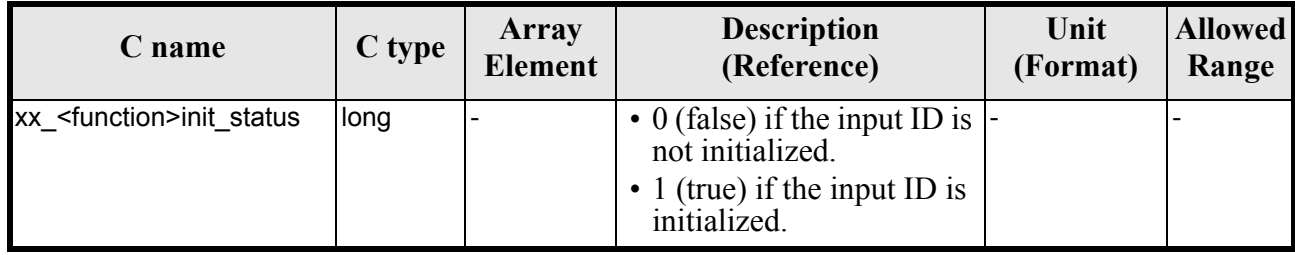

#### <span id="page-30-0"></span>**7.3.2.2 xx\_<function>\_get\_mode**

#### *7.3.2.2.1 Overview*

The **xx** <function> get mode allows to know the mode attribute of the ID.

#### *7.3.2.2.2 Calling Interface*

The calling interface of the **xx\_<function>get\_mode** CFI function is the following (input parameters are underlined):

```
#include <cfi_name.h>
{
    long status;
    xx_<function>id id = {NULL};
    status = xx <function> get mode(&id);
}
```
For ForTran programs the declaration and calling procedure is as follows (input parameters are underlined, note that the C preprocessor must be used because of the presence of the #include statement):

#include <*cfi\_name*.inc> INTEGER\*4 STATUS

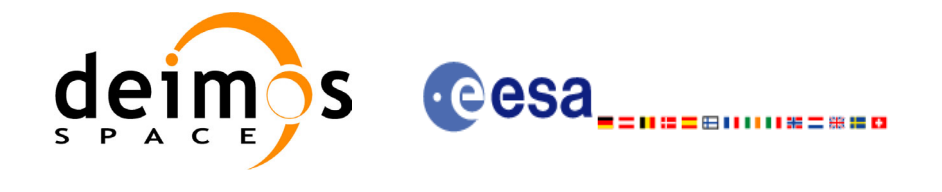

STATUS = *XX* <FUNCTION> GET MODE(ID)

#### *7.3.2.2.3 Input Parameters*

The input parameters of the **xx** <function> get mode CFI function are:.

#### *Table 6: Input parameters of xx\_<function>\_get\_mode*

<span id="page-31-1"></span>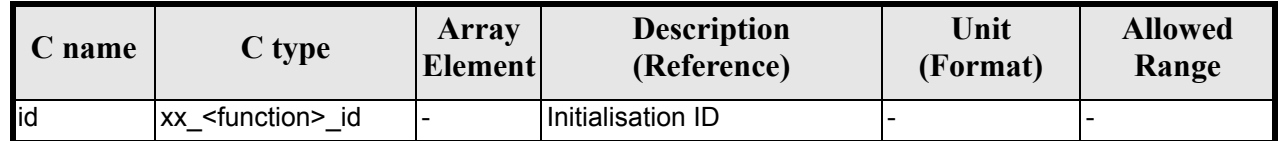

#### *7.3.2.2.4 Output Parameters*

The output parameters of the **xx** <function> get mode function are:

*Table 7: Output parameters of xx\_<function>\_get\_mode function*

<span id="page-31-2"></span>

| C name                                   | C type | Array<br><b>Element</b> | <b>Description</b><br>(Reference)                      | Unit<br>(Format) | <b>Allowed</b><br>Range |
|------------------------------------------|--------|-------------------------|--------------------------------------------------------|------------------|-------------------------|
| xx_ <function>_get_mode  long</function> |        |                         | Attribute<br>mode<br>for<br>the-<br>initialisation ID. |                  | . .                     |

# <span id="page-31-0"></span>*7.3.3 Grouping CFI Identifiers*

As the complexity of the libraries grows, more IDs are needed for the interfaces of the functions. To avoid this, another alternative for calling the CFI functions has been developed. It consists in creating another identifier (run id) that groups several IDs. Then, instead of calling a function that uses the set of IDs as input, another one with the same name and ending with the suffix " run" is called. This new function uses only the run id.

A run\_id is constructed incrementally, that is, firstly a run\_id is created using basic IDs, and then other IDs can be added. When closing the run id, the IDs has to removed firstly in the inverse way to which they were introduced.

Summarizing, the logical sequence for using CFI functions using a run id is as follow:

- 1. Construct the needed IDs.
- 2. Create the run\_id.
- 3. Add the needed IDs. to the run\_id
- 4. Call CFI functions (those ending in " run") using the run id.
- 5. Close the run\_id.
- 6. Close IDs.

Finally, the run id can be considered as another ID, so the rules for constructing and closing IDs, are also applicable.

Earth Explorer Mission CFI Software. General Software User Manual 44

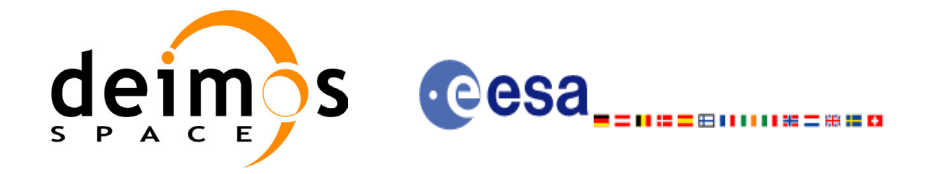

# <span id="page-32-0"></span>**8 ERROR HANDLING**

Every CFI software library follows the same error handling strategy and have exactly similar error handling functions. For this reason, the detailed description of these error handling can be found below, rather than duplicated in each specific Software User Manual.

In the following description those error handling functions are named with the generic prefix *xx\_* [\(section](#page-25-1) [7.1](#page-25-1)).

The common error handling strategy is given below, followed by the detailed description of the error handling functions.

# <span id="page-32-1"></span>**8.1 Functions producing an Output Status Vector**

All the CFI functions belonging to the CFI software libraries, except the simpler functions of the EXPLORER\_LIB CFI:

- Return a main status flag, named status in the code examples below.
- Produce on output a status vector of variable size, named  $i \in r r$  in the code examples below, which stores information of the returned errors and warnings.

```
long status, ierr[N];
status = xx cfi function(..., ierr);
```
The main status flag can take only the values:

- XX OK (0) NOMINAL
- XX WARN (+1) WARNING
- XX ERR (-1) ERROR

All elements of the status vector may take values:

- Zero if nominal behaviour occurred
- Positive if one or more warnings and no errors occurred.
- Negative if one or more errors occurred.

# <span id="page-32-2"></span>**8.2 Functions returning an Extended Status Flag**

The simpler CFI functions of the EXPLORER\_LIB CFI follow a slightly different pattern, returning an extended status flag but not producing a status vector on output, i.e:

```
long ext status;
ext status = xx cfi function(...);
```
In this case the extended status flag can be:

- Zero if nominal
- Positive if one or more warnings and no errors occurred
- Negative if one or more errors occurred

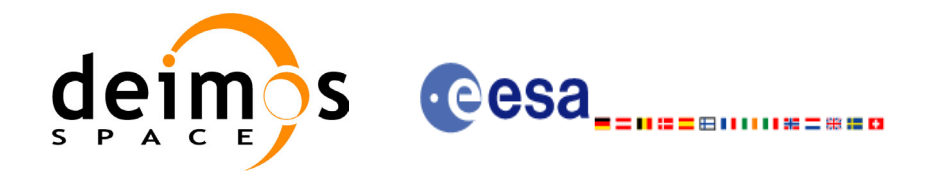

In other words it is not only  $0, +1$  or  $-1$ .

# <span id="page-33-0"></span>**8.3 Testing the Returned Status**

To test the status of a CFI function after calling it, the user application must test for:

- $(status == XX OK)$  to detect nominal execution
- $(status \geq XX$  WARN) to detect warnings
- $(status \leq XX \text{ERR})$  to detect errors

# <span id="page-33-1"></span>**8.4 Retrieving Errors and Warnings**

The errors and warnings are contained in either:

- The status vector for functions which produce it.
- The extended status flag for the simpler functions.

In both cases, the errors and warnings information is coded in an encrypted way. To translate the encrypted data into meaningful information, two error handling functions are provided with each CFI library, i.e:

- *xx* get code: to transform either the status vector or the extended status flag to a list of integer values, each one referring to a single warning or error.
- *xx* get msg: to transform either the status vector or the extended status flag to a list of error messages, each one referring to a single warning or error.

The possible error codes and messages for each CFI function are detailed in that CFI function description, in the specific Software User Manuals.

Furthermore, the user can set two error handling modes of operation.

By default, no error messages are printed when an error or a warning occurs (*silent* mode). But if the *verbose* mode is set, whenever an error or warning takes place a related error message is sent automatically to the standard error output (stderr).

To set the error handling mode, two functions are provided with each CFI software library:

- *xx\_*silent: sets the mode to silent for all *xx\_*-prefixed functions.
- *xx\_*verbose: sets the mode to verbose for all *xx\_*-prefixed functions.

The format of an error message returned by the **xx** get msg function or printed automatically if the verbose mode is set, is as follows.

It begins with the name of the CFI library containing the function that returned that error or warning (e.g. EXPLORER POINTING) followed by ">>>".

Next, depending if an error or a warning occurred, "ERROR in" or "WARNING in" appears followed by the name of the function and an explicative text associated with the error or warning returned.

Examples of error messages are:

EXPLORER ORBIT >>> ERROR in xo interpol: Wrong time on input EXPLORER POINTING >>> WARNING in xp target <mode>: Path from satellite to target occulted by the Earth

Finally, it is also possible for the user to send to the standard error output  $(\text{stderr})$  the error messages returned by the **xx** get msg function, or even to send his own log messages, by calling the last error han-

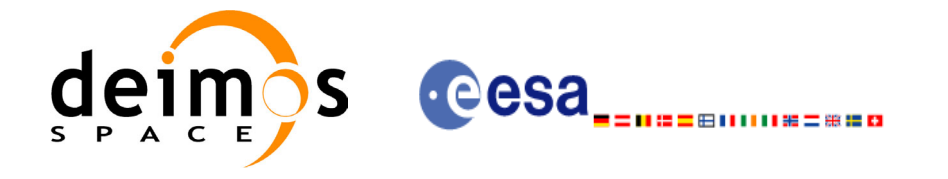

dling function provided with each CFI software library:

• *xx\_*print\_msg: sends to stderr a list of messages

The following sections describe each CFI function.

The calling interfaces are described both for C users and ForTran users.

Input and output parameters of each CFI function are described in tables, where C programming language syntax is used to specify:

- Parameter types (e.g. long, double)
- Array sizes of N elements (e.g. param[N])
- Array element M (e.g. [M])

ForTran users should adapt the tables using ForTran syntax equivalent terms:

- Parameter types (e.g. long  $\le$  > INTEGER\*4, double  $\le$  >REAL\*8)
- Array sizes of N elements (e.g. param $[N] \le y$  param  $(N)$ )
- Array element M (e.g.  $[M] \leq > (M+1)$ )

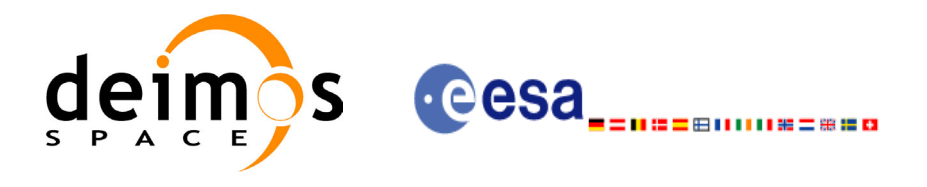

# <span id="page-35-0"></span>**8.5 xx\_silent**

### <span id="page-35-1"></span>*8.5.1 Overview*

The **xx\_silent** CFI error handling function is used to set the error handling mode of the corresponding CFI to silent (i.e. for all *xx\_*-prefixed functions). This is the default error handling mode.

### <span id="page-35-2"></span>*8.5.2 Calling Interface*

The calling interface of the **xx\_silent** CFI error handling function is the following (input parameters are underlined):

```
#include <cfi_name.h>
{
    long status;
    status = xx_silent();
}
```
For ForTran programs the declaration and calling procedure is as follows (input parameters are underlined, note that the C preprocessor must be used because of the presence of the #include statement):

```
#include <cfi_name.inc>
    INTEGER*4 STATUS
    STATUS = XX_SILENT()
```
#### <span id="page-35-3"></span>*8.5.3 Input Parameters*

The **xx** silent CFI error handling function has no input parameters.

#### <span id="page-35-4"></span>*8.5.4 Output Parameters*

The output parameters of the **xx\_silent** CFI error handling function are:

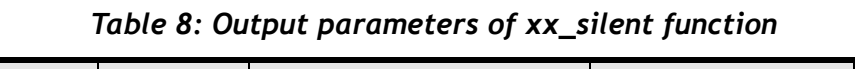

<span id="page-35-5"></span>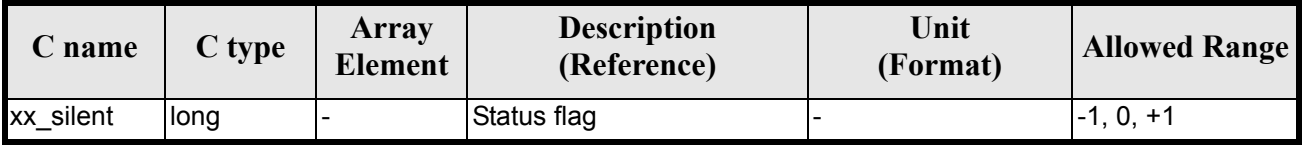

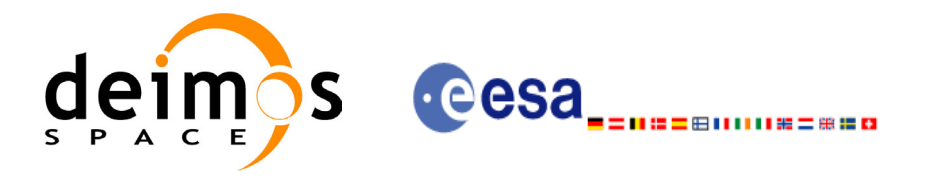

# <span id="page-36-0"></span>**8.6 xx\_verbose**

### <span id="page-36-1"></span>*8.6.1 Overview*

The **xx** verbose CFI error handling function sets the error handling mode of the corresponding CFI library function to verbose (i.e. for all *xx\_*-prefixed functions).

Note that when the verbose mode is on, all warnings from low-level supporting functions become visible, whereas they may be of no relevance in the context of the higher-level CFI function calls made by the user application.

This mode should be reserved for trouble-shooting. To expose the CFI functions errors and warnings, use silent mode and the **xx** print msg function ([section 8.9\)](#page-41-0).

### <span id="page-36-2"></span>*8.6.2 Calling Interface*

The calling interface of the **xx\_verbose** CFI error handling function is the following (input parameters are underlined):

```
#include <cfi_name.h>
{
    long status;
    status = xx_verbose();
}
```
For ForTran programs the declaration and calling procedure is as follows (input parameters are underlined, note that the C preprocessor must be used because of the presence of the #include statement):

```
#include <cfi_name.inc>
    INTEGER*4 STATUS
    STATUS = XX_VERBOSE()
```
#### <span id="page-36-3"></span>*8.6.3 Input Parameters*

The **xx** verbose CFI error handling function has no input parameters.

#### <span id="page-36-4"></span>*8.6.4 Output Parameters*

The output parameters of the **xx\_verbose** CFI error handling function are:

<span id="page-36-5"></span>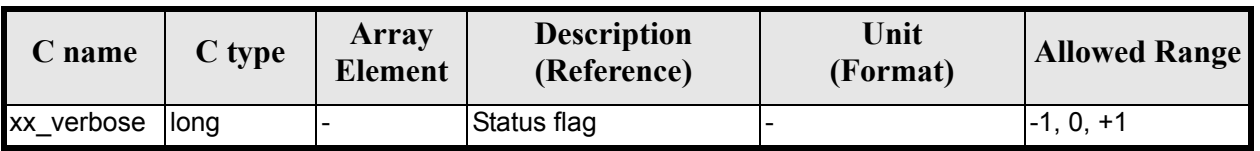

#### *Table 9: Output parameters of xx\_verbose function*

Earth Explorer Mission CFI Software. General Software User Manual 44

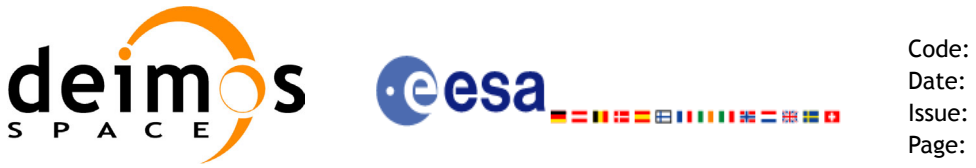

# <span id="page-37-0"></span>**8.7 xx\_get\_code**

### <span id="page-37-1"></span>*8.7.1 Overview*

The **xx** get code CFI error handling function transforms the status vector or the extended status flag returned  $\overline{b}y$  a  $\overline{C}FI$  function to an equivalent list of error codes.

This list can be used to take appropriate decisions within the user application. All possible error codes for a given CFI function are detailed with that CFI function description.

### <span id="page-37-2"></span>*8.7.2 Calling Interface*

The calling interface of the **xx** get code CFI error handling function is the following (input parameters are  $underline{\tilde{d}}$ :

```
#include <cfi_name.h>
{
    long func id, n;
    long ierr[XX_MAX_ERR_VECTOR_LENGTH], ext_status;
    long vec[XX_MAX_COD], status;
    status = xx_get_code(&func_id, ierr, &n, vec);
    status = xx_get_code(&func_id, &ext_status, &n, vec);
}
```
The parameter length error vector must be set in each case to the length of the status vector returned by the corresponding CFI function (or a larger value).

The *XX\_*MAX\_COD and *XX\_*MAX\_ERR\_VECTOR\_LENGTH constants are defined in the file *cfi\_name*.h. For ForTran programs the declaration and calling procedure is as follows (input parameters are underlined, note that the C preprocessor must be used because of the presence of the #include statement):

```
#include <cfi_name.inc>
    INTEGER*4 FUNC_ID, N
    INTEGER*4 IERR(XX_MAX_ERROR_VECTOR_LENGTH), EXT_STATUS
    INTEGER*4 VEC(XX_MAX_COD), STATUS
    STATUS = XX GET CODE(FUNC ID, IERR, N, VEC)
    STATUS = XX GET CODE(FUNC ID, EXT STATUS, N, VEC)
```
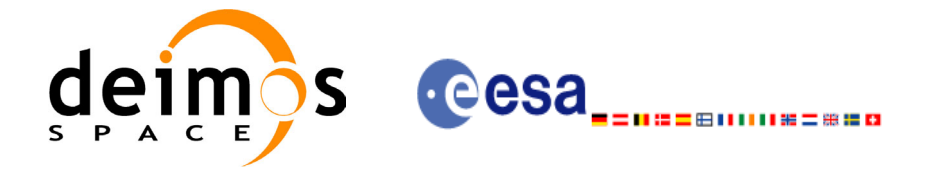

# <span id="page-38-0"></span>*8.7.3 Input Parameters*

The **xx\_get\_code** CFI error handling function has the following input parameters:

<span id="page-38-2"></span>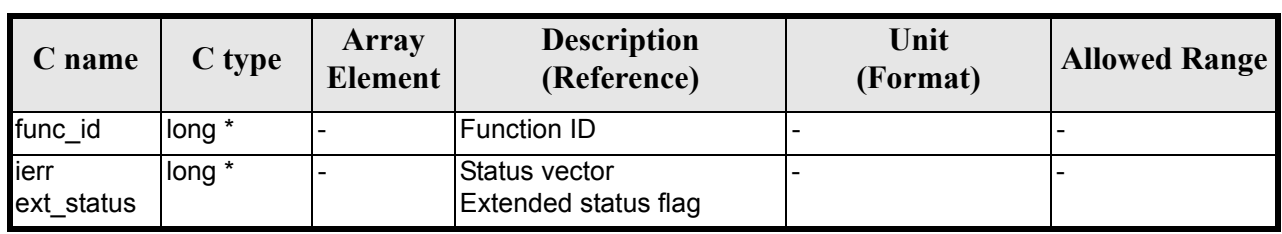

#### *Table 10: Output parameters of xx\_get\_code function*

# <span id="page-38-1"></span>*8.7.4 Output Parameters*

The output parameters of the **xx\_get\_code** CFI error handling function are:

<span id="page-38-3"></span>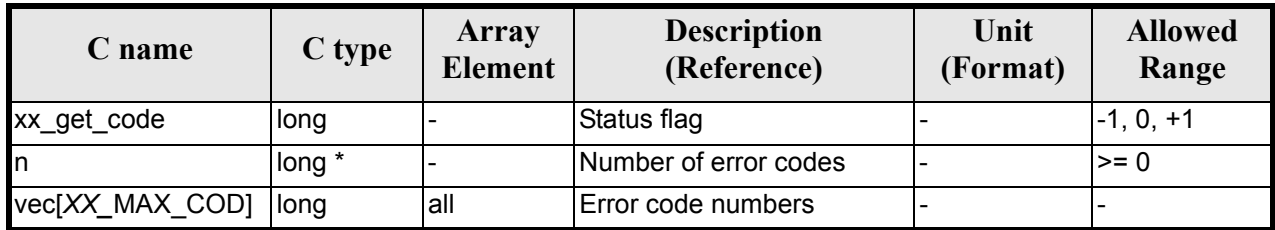

#### *Table 11: Output parameters of xx\_get\_code function*

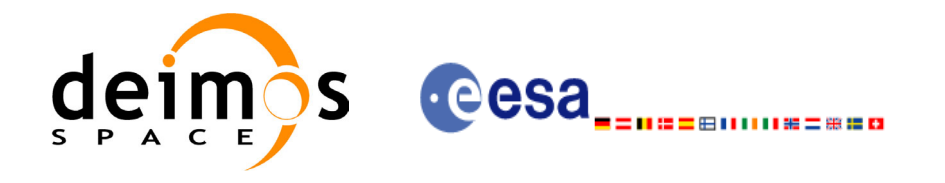

# <span id="page-39-0"></span>**8.8 xx\_get\_msg**

### <span id="page-39-1"></span>*8.8.1 Overview*

The **xx** get msg CFI error handling function transforms the status vector or the extended status flag returned  $\overline{b}y$  a  $\overline{C}FI$  function to an equivalent list of error messages.

This list can be used to print messages using the **xx\_print\_msg** function [\(section 8.9](#page-41-0)).

### <span id="page-39-2"></span>*8.8.2 Calling Interface*

The calling interface of the **xx** get msg CFI error handling function is the following (input parameters are underlined):

```
#include <cfi_name.h>
{
    long func id, n;
    char msg[XX_MAX_COD][XX_MAX_STR];
    long ierr[XX_MAX_ERR_VECTOR_LENGTH], ext_status, status;
    status = xx qet msg(&func id, &ierr, &n, msg);
    status = xx qet msq(&func id, &ext status, &n, vec);
}
```
The parameter length error vector must be set in each case to the length of the status vector returned by the corresponding  $\overline{CFT}$  function (or a larger value)

The *XX\_*MAX\_COD, *XX\_*MAX\_STRING and *XX\_*MAX\_ERR\_VECTOR\_LENGTH constants are defined in the file *cfi\_name*.h

For ForTran programs the declaration and calling procedure is as follows (input parameters are underlined, note that the C preprocessor must be used because of the presence of the #include statement):

#include <*cfi\_name*.inc>

INTEGER\*4 FUNC\_ID, N CHARACTER\*256 MSG(256) INTEGER\*4 IERR(*XX\_*MAX\_ERR\_VECTOR\_LENGTH), EXT\_STATUS, STATUS STATUS = *XX* GET MSG(FUNC ID, IERR, N, MSG) STATUS = *XX* GET MSG(FUNC ID, EXT STATUS, N, MSG)

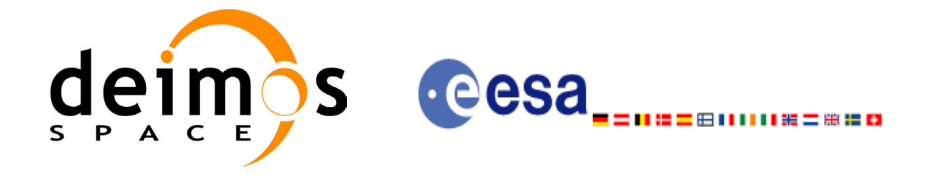

### <span id="page-40-0"></span>*8.8.3 Input Parameters*

The **xx\_get\_msg** CFI error handling function has the following input parameters:

<span id="page-40-2"></span>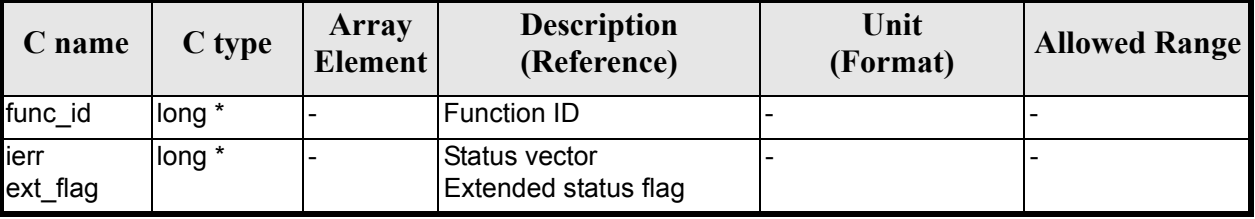

#### *Table 12: Input parameters of xx\_get\_msg function*

### <span id="page-40-1"></span>*8.8.4 Output Parameters*

The output parameters of the **xx\_get\_msg** CFI error handling function are:

<span id="page-40-3"></span>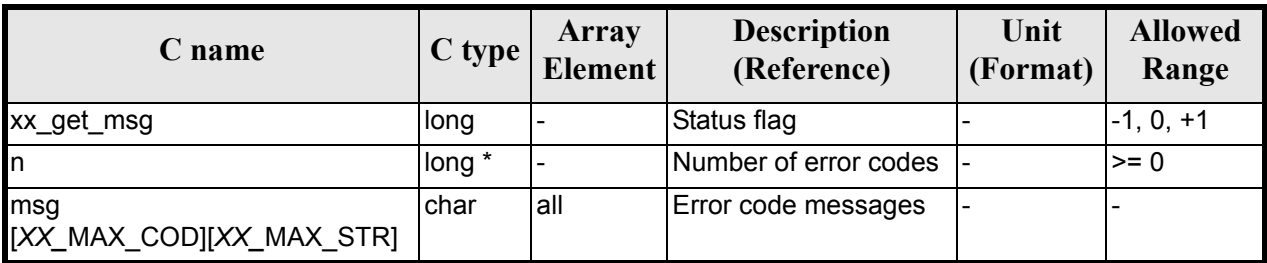

#### *Table 13: Output parameters of xx\_get\_msg function*

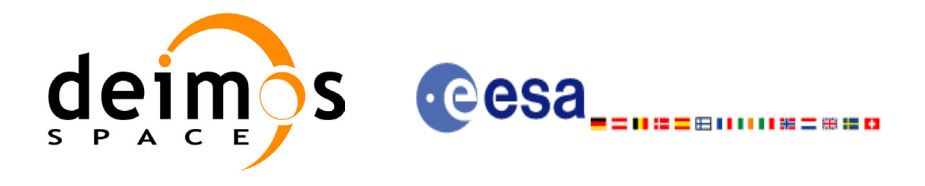

# <span id="page-41-0"></span>**8.9 xx\_print\_msg**

### <span id="page-41-1"></span>*8.9.1 Overview*

The **xx** print msg CFI error handling function sends a vector of messages to stderr.

### <span id="page-41-2"></span>*8.9.2 Calling Interface*

The calling interface of the **xx** print msg CFI error handling function is the following (input parameters are underlined):

```
#include <cfi_name.h>
{
    long n;
    char msg[XX_MAX_COD][XX_MAX_STR];
    long status;
    status = xx print msg(&n, msg);
}
```
The *XX* MAX COD and *XX* MAX STR constants are defined in the file *cfi name*.h

For ForTran programs the declaration and calling procedure is as follows (input parameters are underlined, note that the C preprocessor must be used because of the presence of the #include statement):

```
#include <cfi_name.inc>
    INTEGER*4 N
    CHARACTER*256 MSG(256)
    INTEGER*4 STATUS
    STATUS = XX PRINT MSG(N, MSG)
```
### <span id="page-41-3"></span>*8.9.3 Input Parameters*

The **xx\_print\_msg** CFI error handling function has the following input parameters:

<span id="page-41-4"></span>

| <b>C</b> name                     | C type | <b>Array</b><br>Element <sup>1</sup> | <b>Description</b><br>(Reference) | Unit<br>(Format) | <b>Allowed</b><br>Range |
|-----------------------------------|--------|--------------------------------------|-----------------------------------|------------------|-------------------------|
|                                   | long * |                                      | Number of error codes  -          |                  | $>= 0$                  |
| msg[XX_MAX_COD][XX_MAX_STR]  char |        | lall                                 | Error code message                |                  |                         |

*Table 14: Input parameters of xx\_print\_msg function*

Earth Explorer Mission CFI Software. General Software User Manual 44

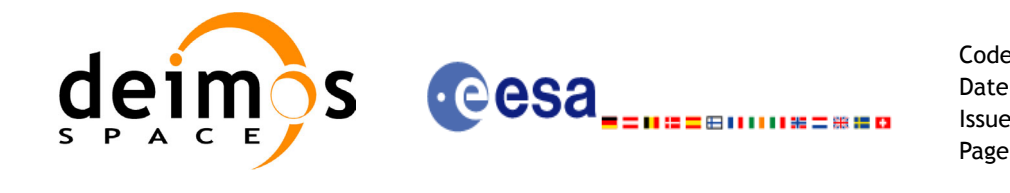

# <span id="page-42-0"></span>*8.9.4 Output Parameters*

The output parameters of the **xx\_print\_msg** CFI error handling function are:

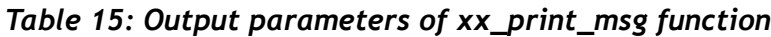

<span id="page-42-1"></span>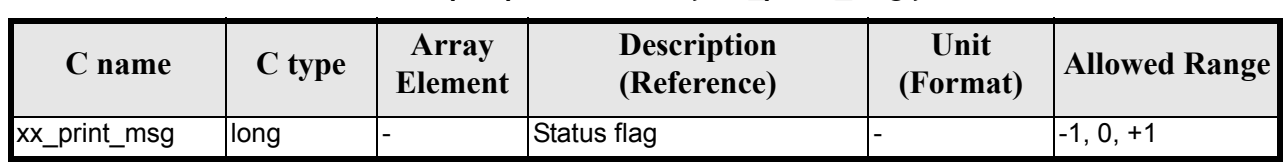

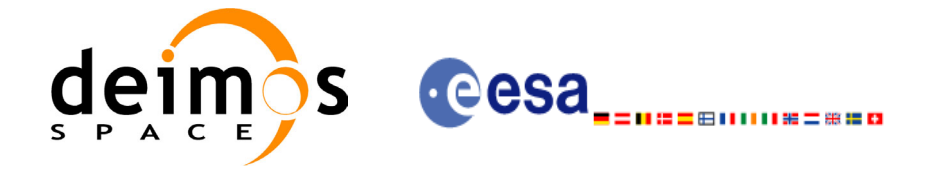

# <span id="page-43-0"></span>**9 KNOWN PROBLEMS**

The following precautions shall be taken into account when using the CFI software libraries:

#### *Table 16: Known problems list*

<span id="page-43-1"></span>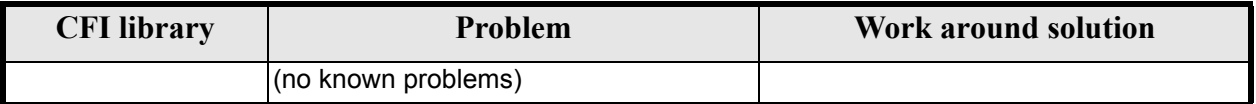